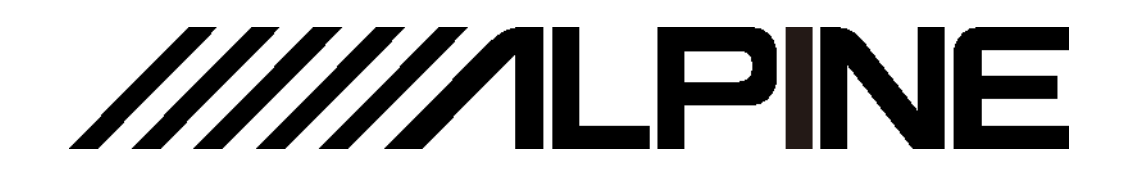

# **PXE-R100-8**

# **10-Sound Track High-Sound-Quality Audio Processing Amplifier**

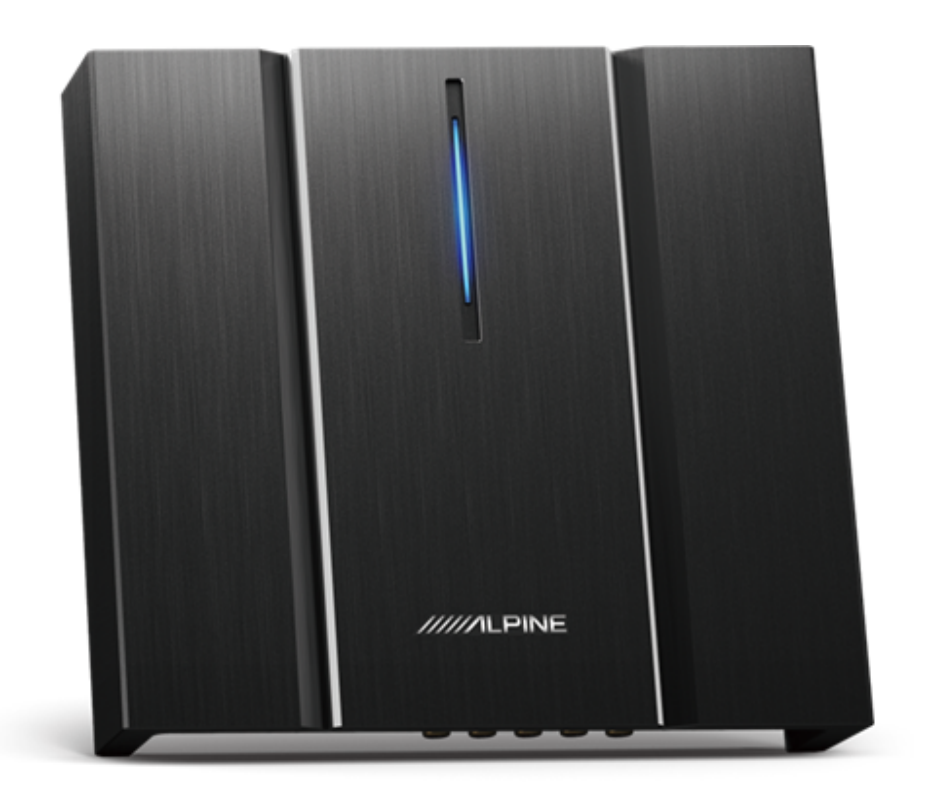

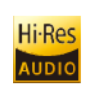

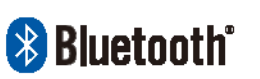

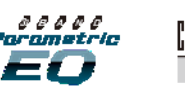

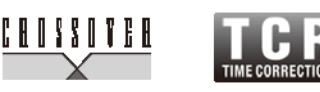

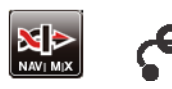

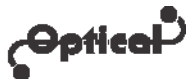

- For iPhone users, please search "Alpine Music" in APP Store to download and install it; for Android users, please scan the QR code on the right to download and install it directly.
- Or you may use a wired controller sold separately for easy control of the device.

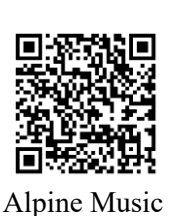

### **Table of Contents**

#### **Operating Instructions**

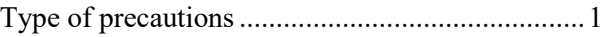

#### **Copyright notice**

Copyright notice ....................................................3

#### **Repair tools**

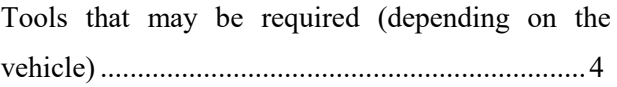

#### **Accessory list**

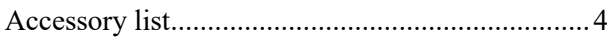

#### **Device description**

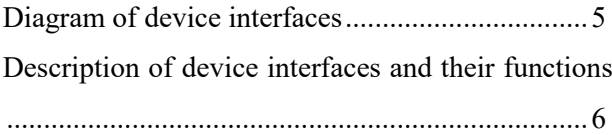

#### **Wire pin arrangement**

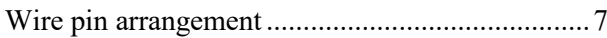

#### **Description of APP**

Description of mobile APP - Start page ................8

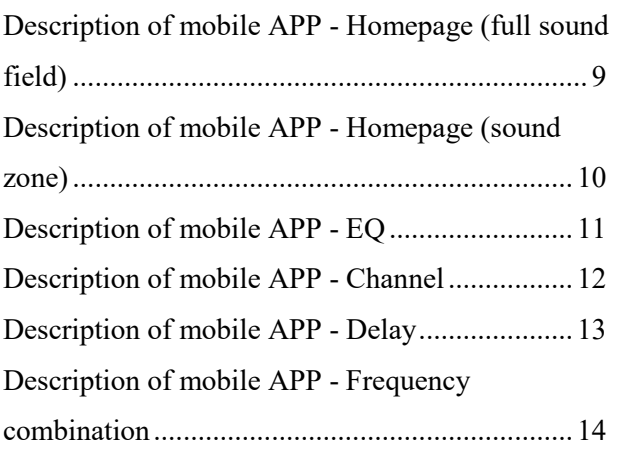

#### **Description of PC software**

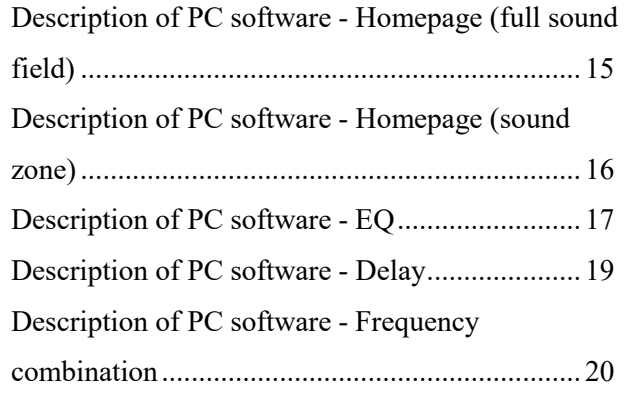

#### **Technical parameters**

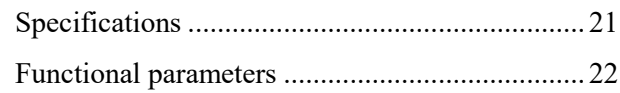

#### **Information**

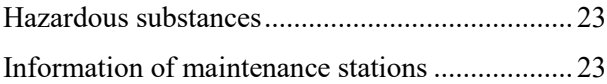

### **Operating Instructions**

#### **Type of precautions**

performed).

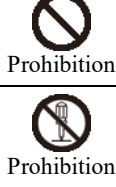

Ţ

Indicates that disassembly is prohibited.

Indicates a prohibited action (must not be

Mandatory Indicates a mandatory operation (must be performed).

> Indicates that it should draw your close attention.

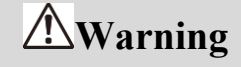

#### **In case of problems, please stop using the device immediately.**

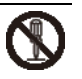

Otherwise, it may result in personal injury or damaged product. Please return the product to the authorized Alpine dealer or nearby Alpine service center to repair.

#### **The product is only suitable for the 12V negative-grounded vehicles.**

Otherwise, it may lead to an accident like fire, etc.

#### **Please call the professionals to wire and install.**

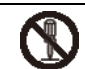

It needs professional expertise and experiences to wire and install the product. Please contact the dealer from whom you bought the product to install it for safety.

#### **Please do not disassemble or refit.**

⁄Ì

Otherwise, it may result in an accident, fire or electric shock.

#### **Small items like bolts or screws should be kept out of the reach of child.**

If ingested, it may result in severe damage. Once ingested, please seek medical attention immediately.

#### **Please do not use any function that may distract you during driving.**

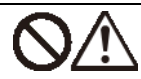

Any function that may influence your attention should be used only when the vehicle is stopped completely. To use these functions, please first stop your vehicle in a safe area. Otherwise, it may result in an accident.

#### **During driving, you must maintain the volume at a level such that the noise outside can still be heard.**

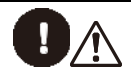

It is very dangerous not to clearly hear an emergency vehicle alarm and road warning signal (such as a railway crossing) and may result in an accident. Moreover, a too large volume may damage your hearing.

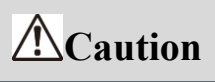

#### **Product cleaning**

Please clean the product regularly with a soft dry cloth. For any dirt difficult to clean, only water can be used to soak the cloth. Any other solvents may lead to dissolution.

#### **Temperature**

Before starting the device, please ensure that the temperature inside the vehicle is between +60°C and - 20°C.

#### **Repair**

In case of problems, please do not repair them by yourself. Please return the product to the authorized Alpine dealer or nearby Alpine service center to repair.

#### **System matching**

When PXE-R100-8 is used with active division mode to assign signals for speakers, please ensure that the frequency division point of high pitch is above 1500 Hz to avoid damage to high pitch speakers

#### **Installation site**

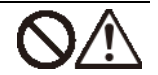

The device cannot be installed at the following locations:

- Under direct sunlight and near a hot source.
- With high humidity and near a water source.
- Dusty sites.
- Environments with violent vibration.

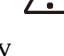

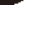

### **Copyright notice**

The text mark and logo of Bluetooth® are the registered trademarks that Bluetooth SIG, Inc. Alpine Electronics has been authorized to use these text marks and logos. Other trademarks and names all belong to their holders.

Products with a High-Resolution mark conform to the standards defined by the Acoustical Society of Japan. Alpine Electronics has been authorized by the Acoustical Society of Japan to use the High-Resolution mark.

<sup>\*</sup> Electronic products should be discarded via an appropriate recycling channel to reduce electronic waste pollution.

### **Tools that may be required (depending on the vehicle)**

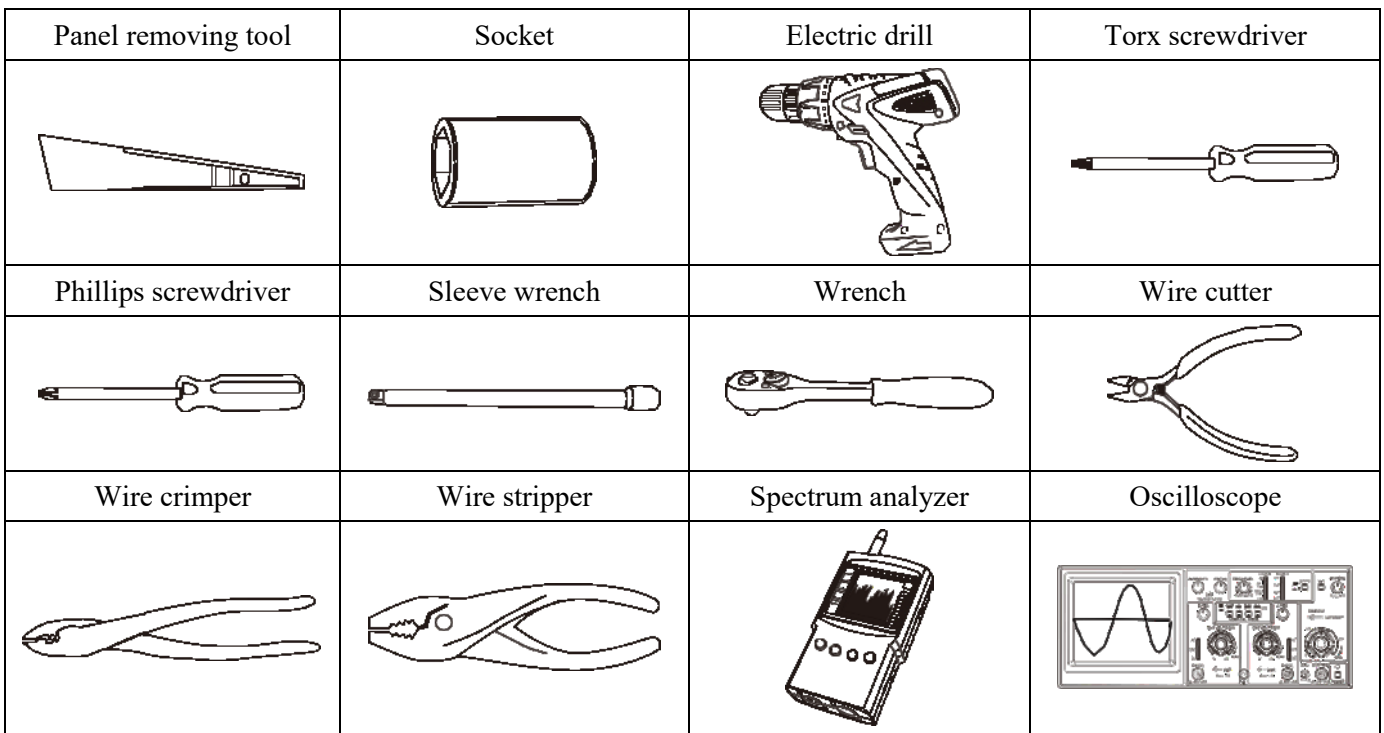

### **Accessory list**

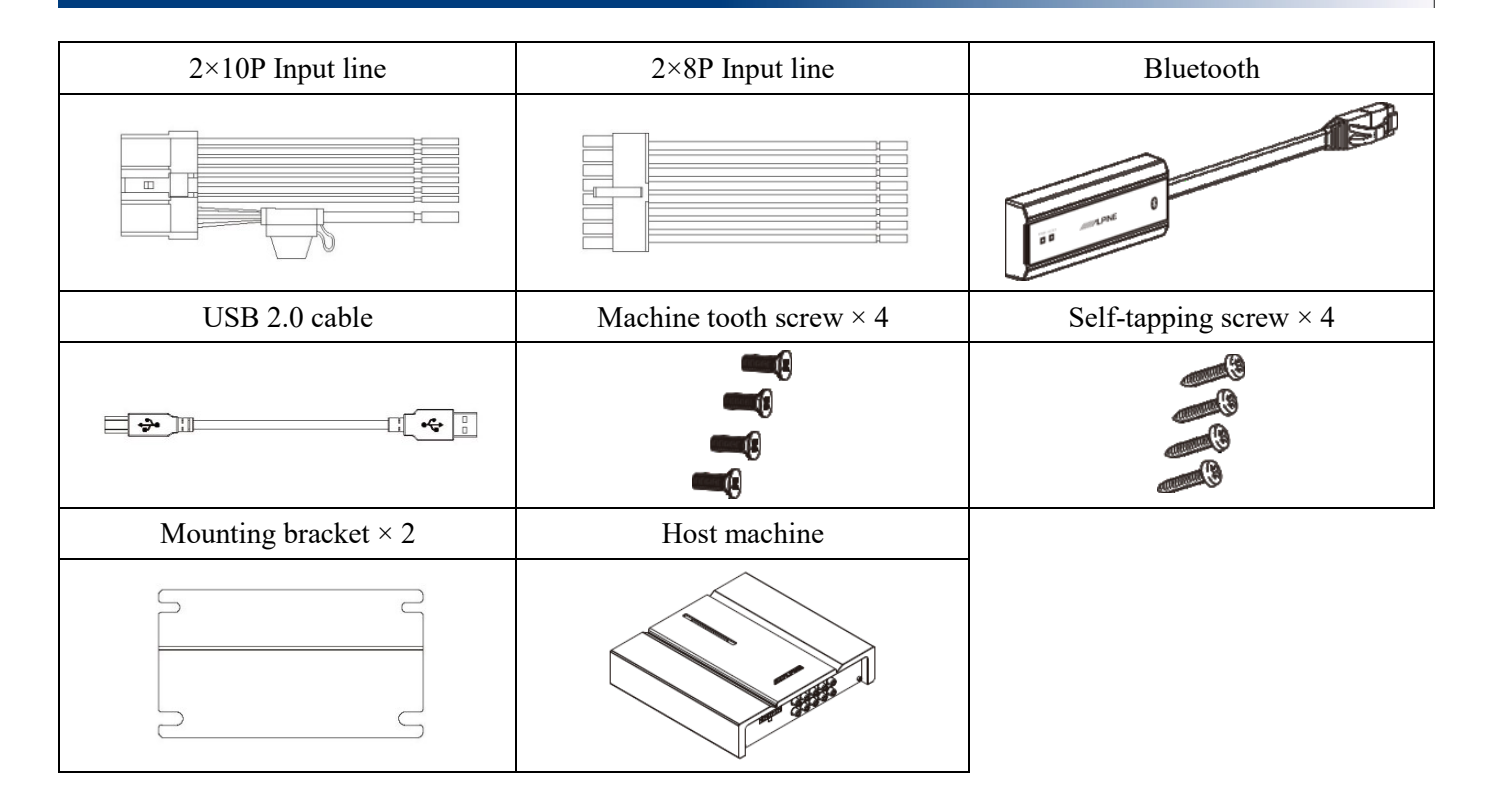

### **Diagram of device interfaces**

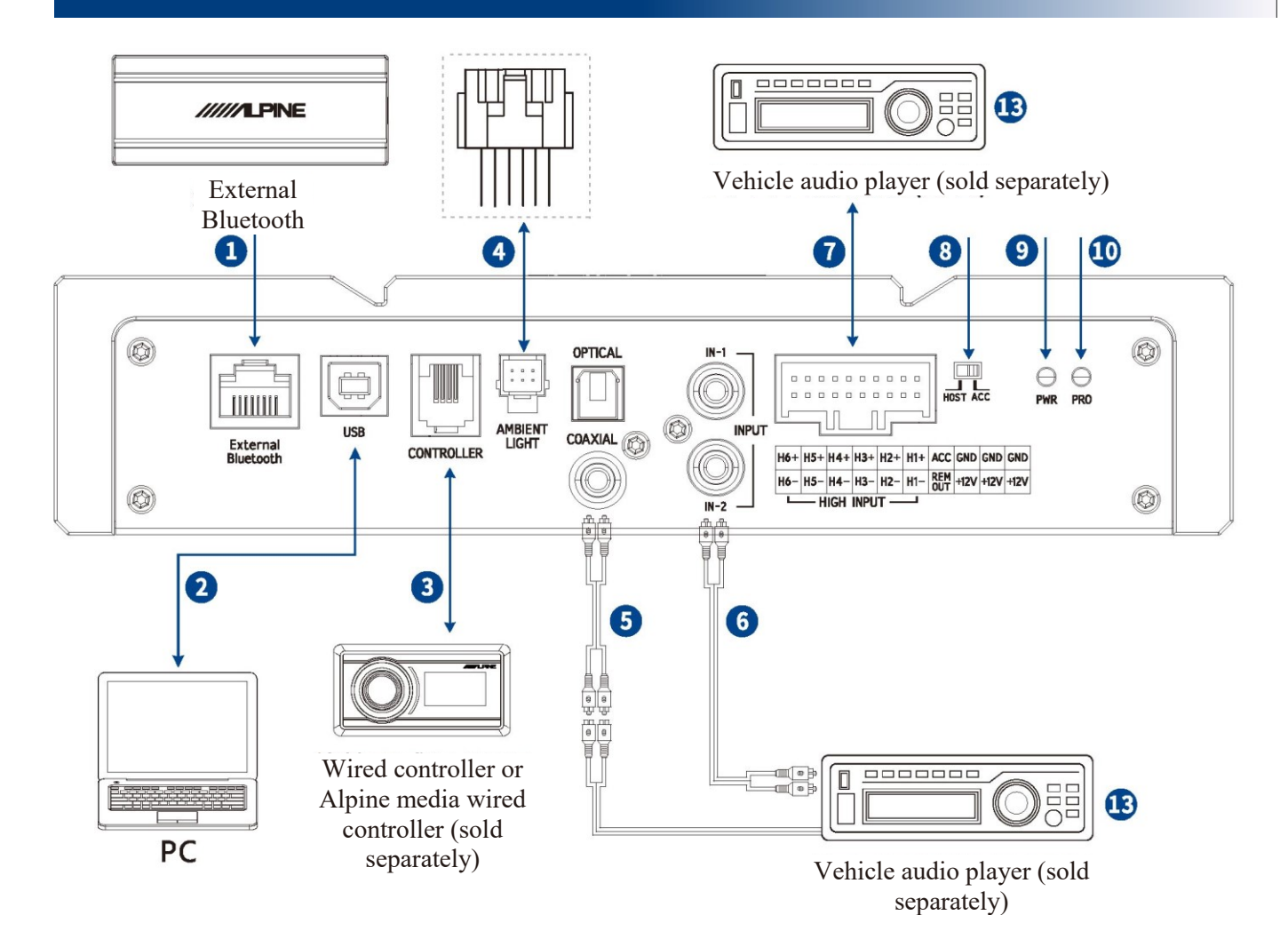

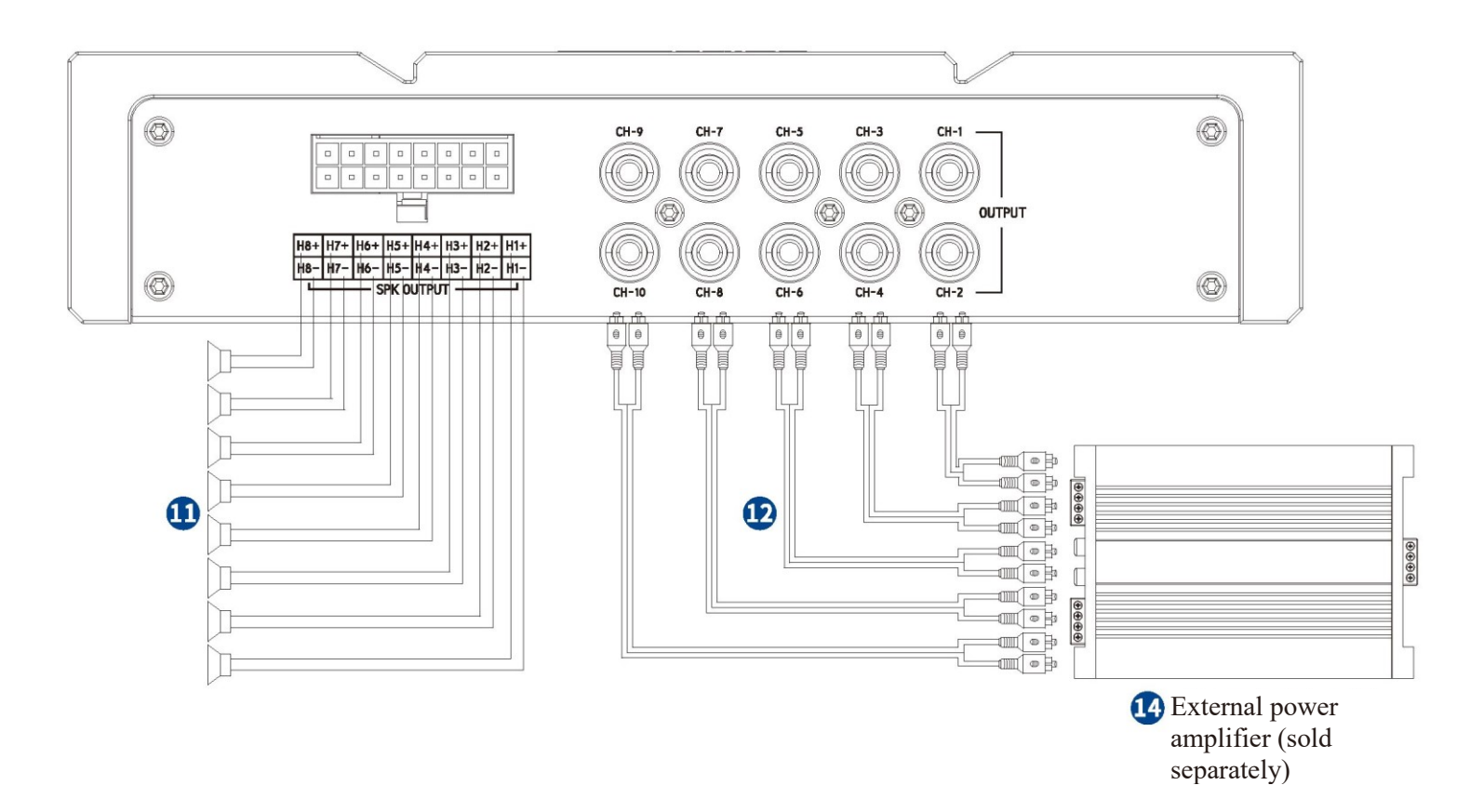

# **Description of device interfaces and their functions**

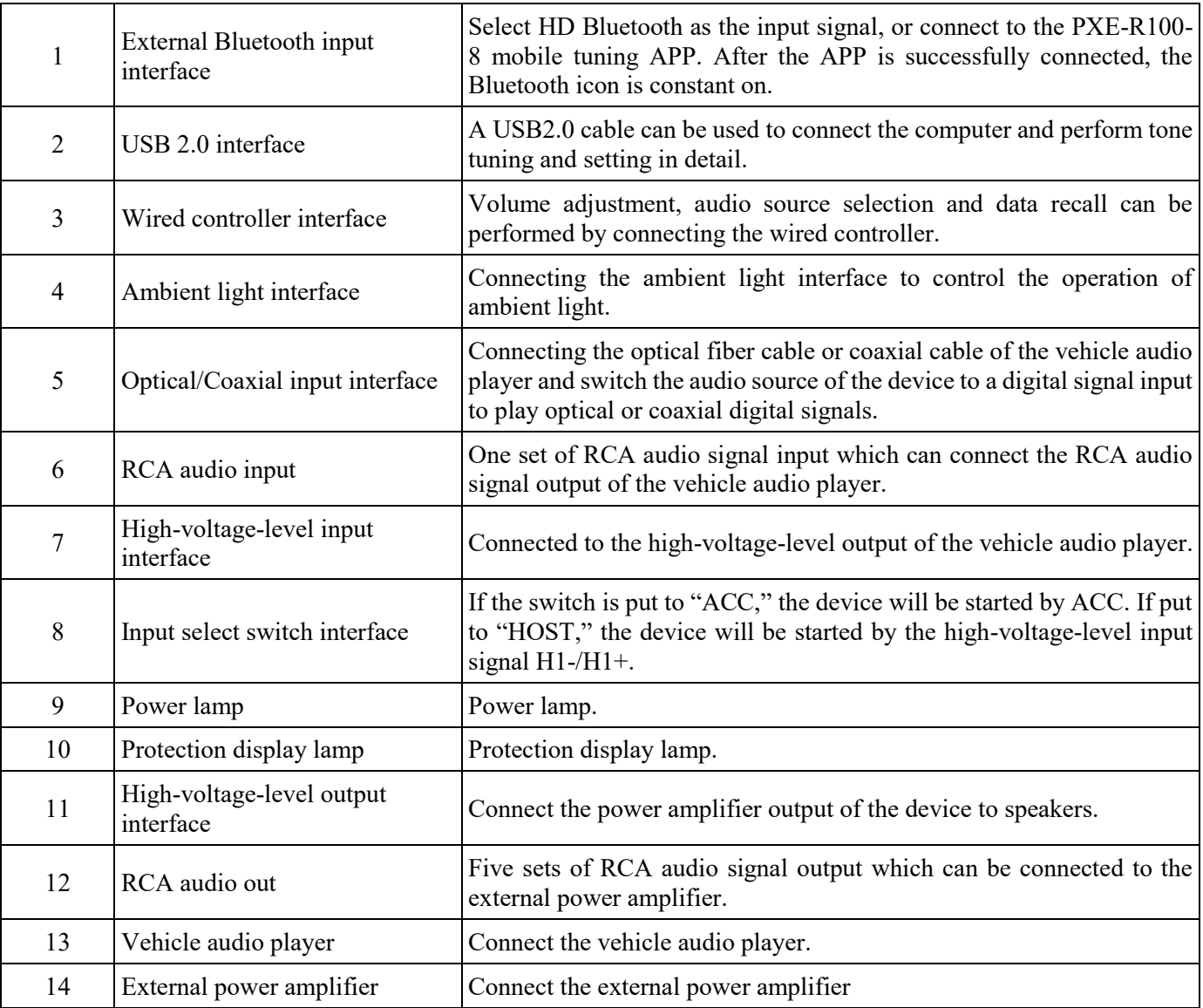

## **Wire pin arrangement**

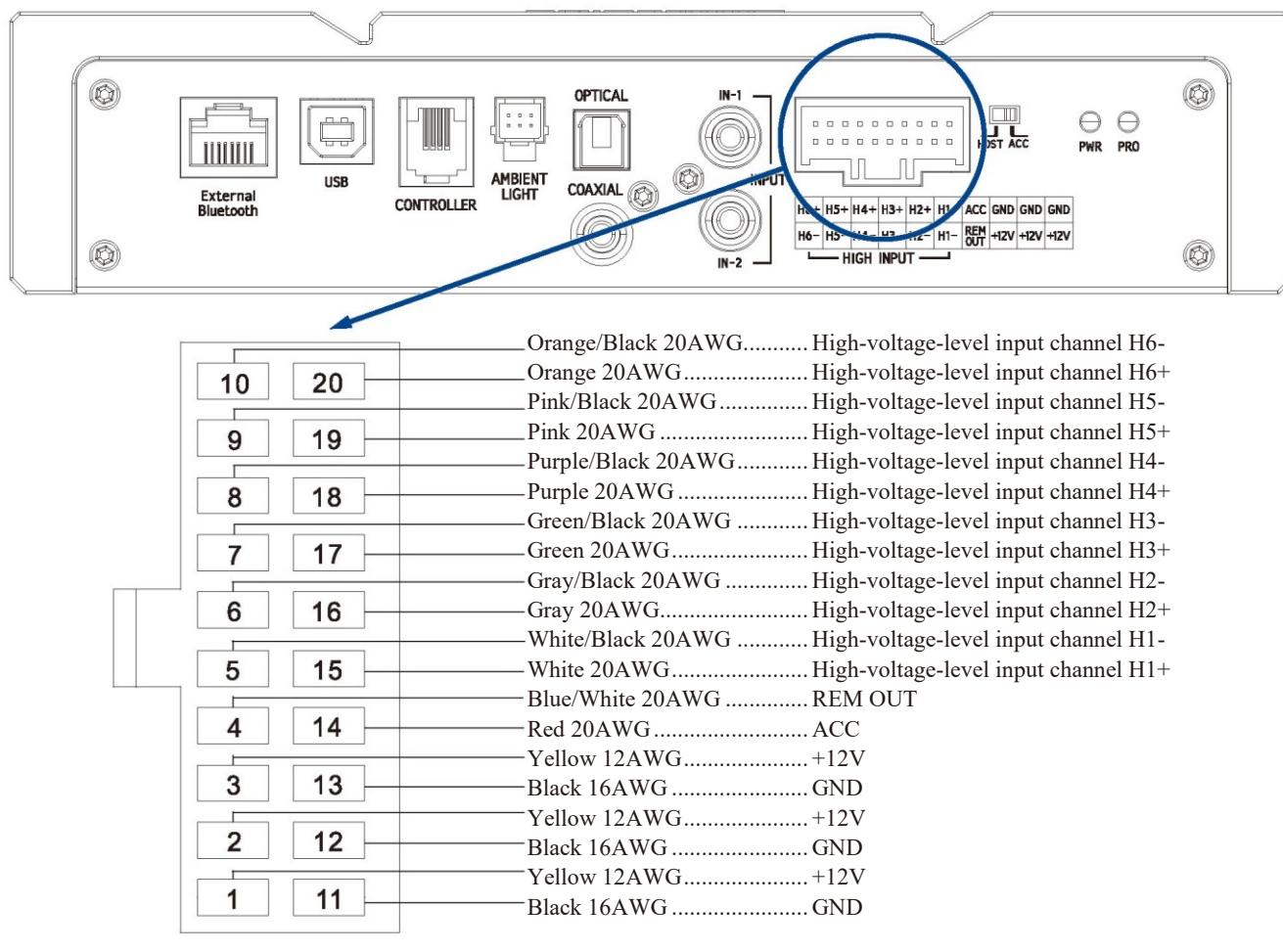

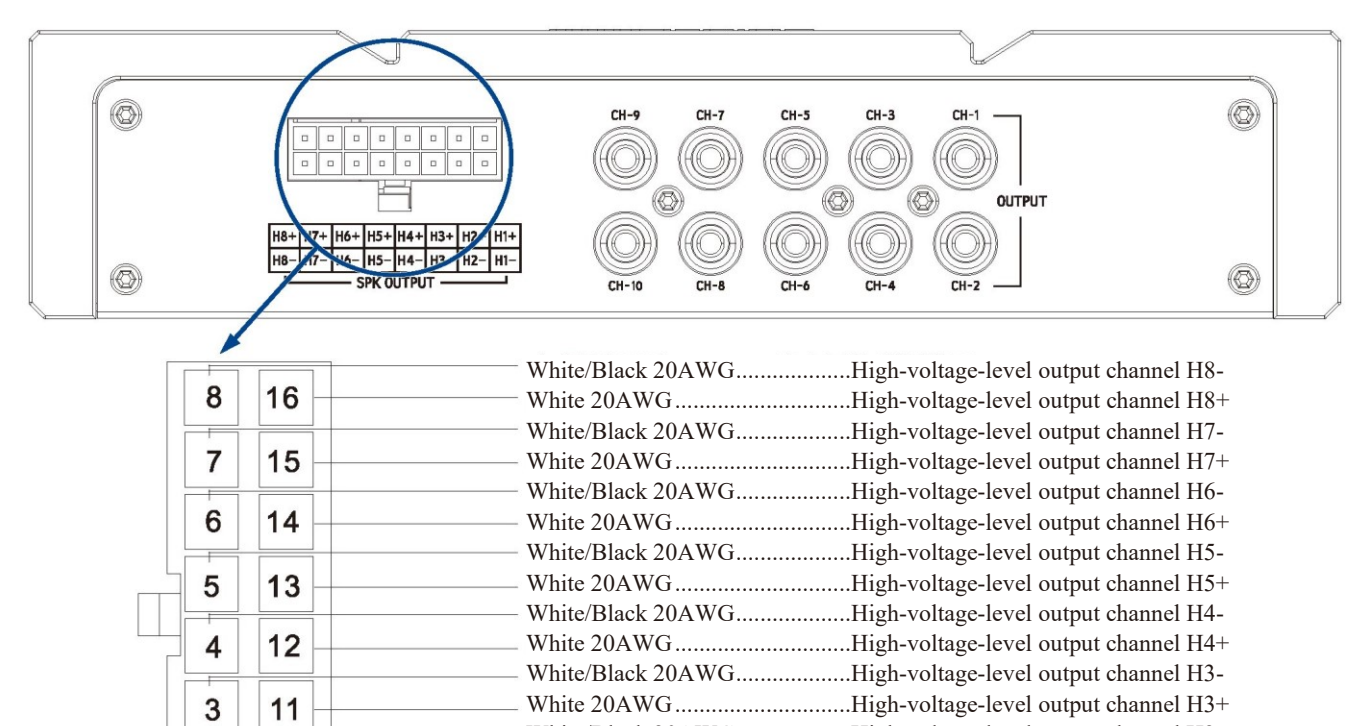

 $\overline{2}$ 

 $\mathbf{1}$ 

10

 $\boldsymbol{9}$ 

## **Description of mobile APP - Start page**

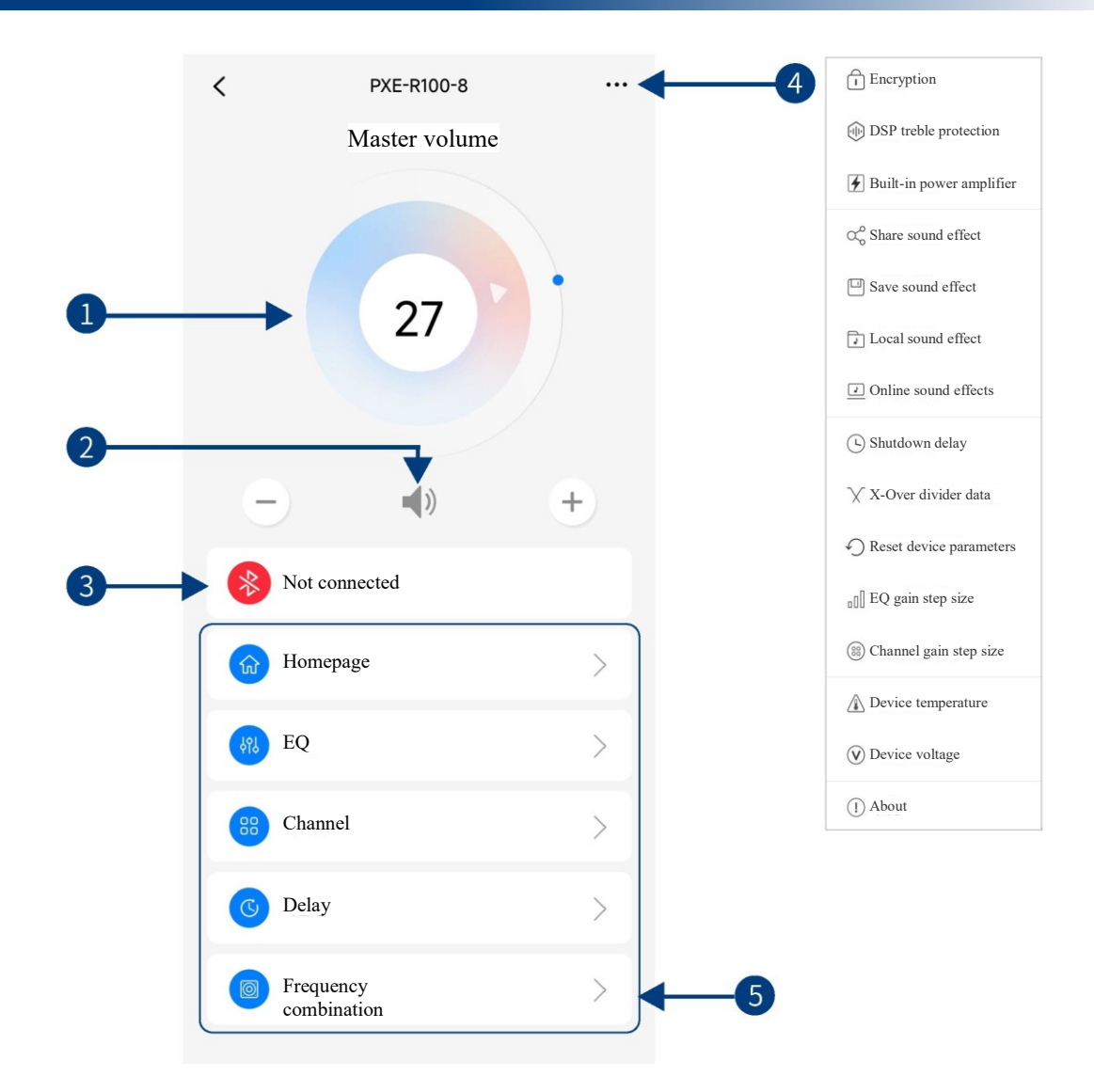

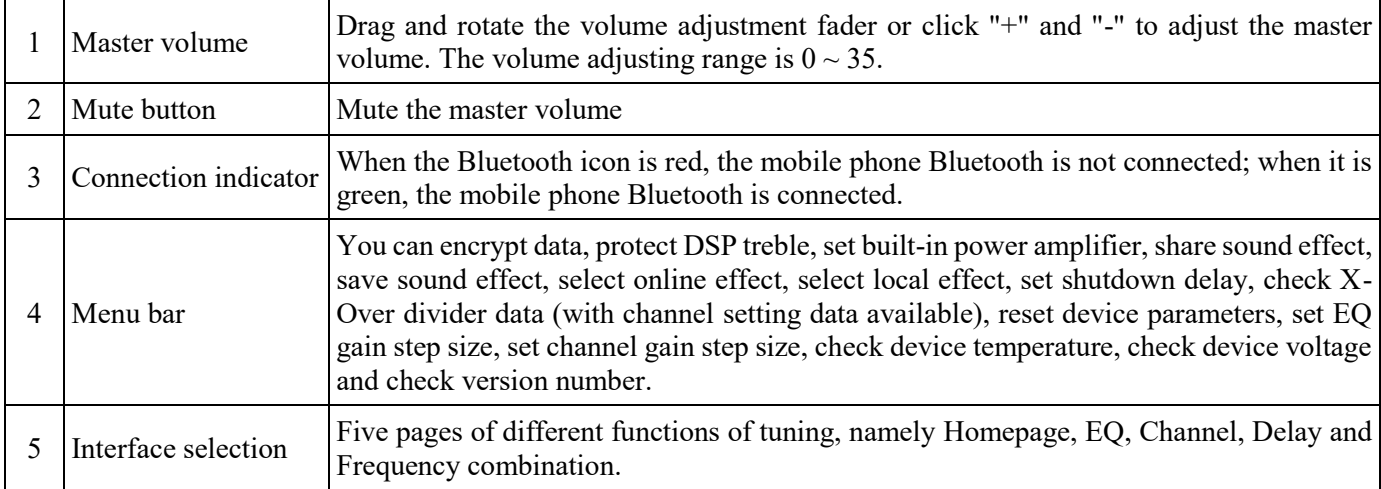

### **Description of mobile APP - Homepage (full sound field)**

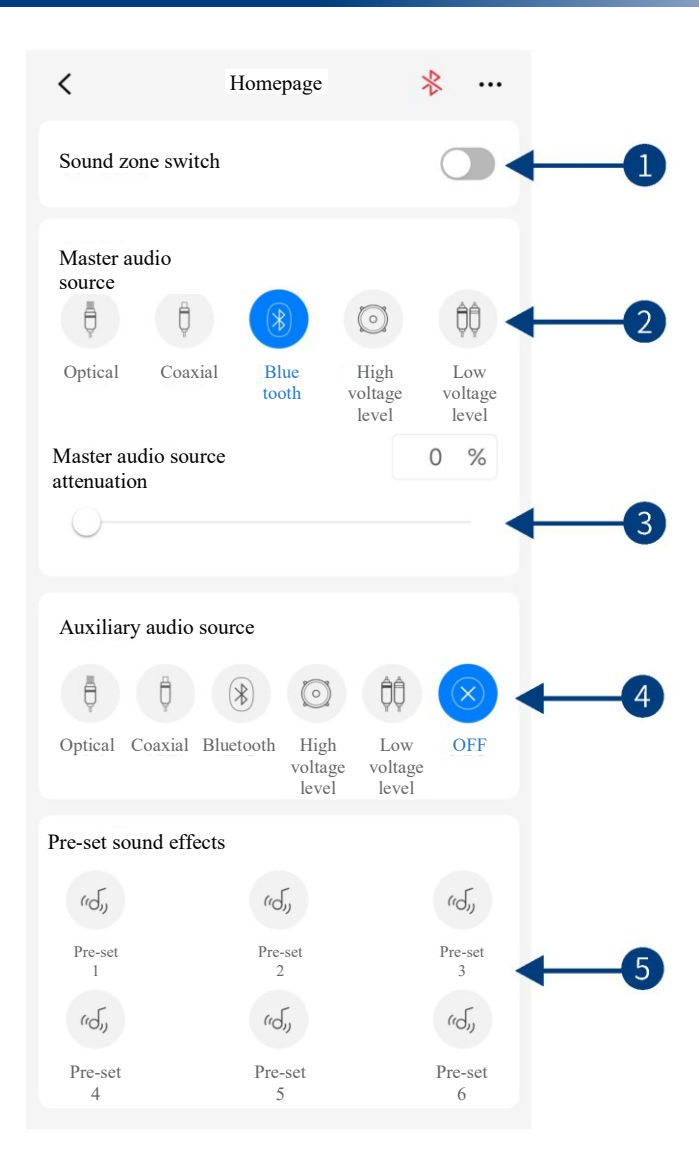

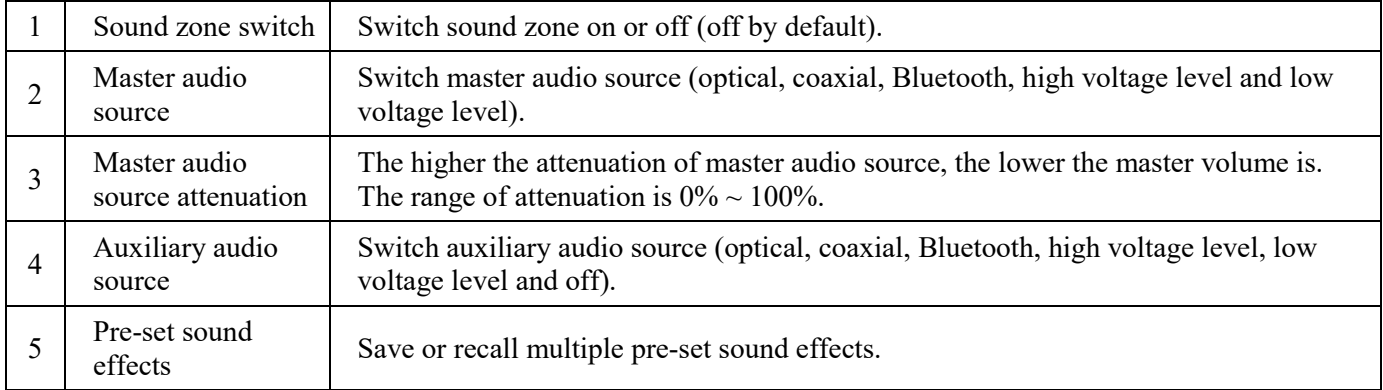

Caution: If the current input audio source mode is selected, this mode cannot be superimposed any more. Otherwise, the auxiliary audio source will be invalid.

### **Description of mobile APP - Homepage (sound zone)**

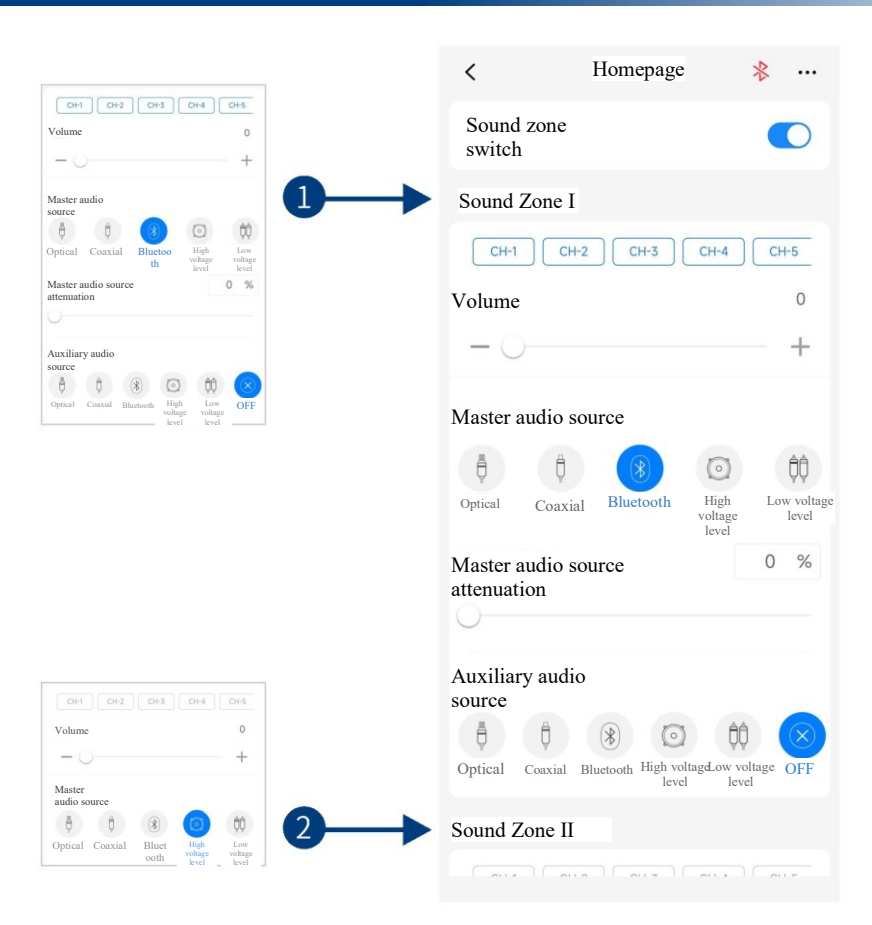

You can match the audio sources of the front and rear sound fields flexibly (identical channels or sources are mutually exclusive). The front sound field supports both master and auxiliary audio source settings, and the rear sound field supports the master audio source settings, which achieves free combination of different channels and sources in the front and rear sound fields. For example, navigation tones are played on a selective channel in the front sound field, and the rear-view entertainment system is played on a selective channel in the rear sound field.

When sound zone switch is turned on, the sound zone interface is shown in the figure above.

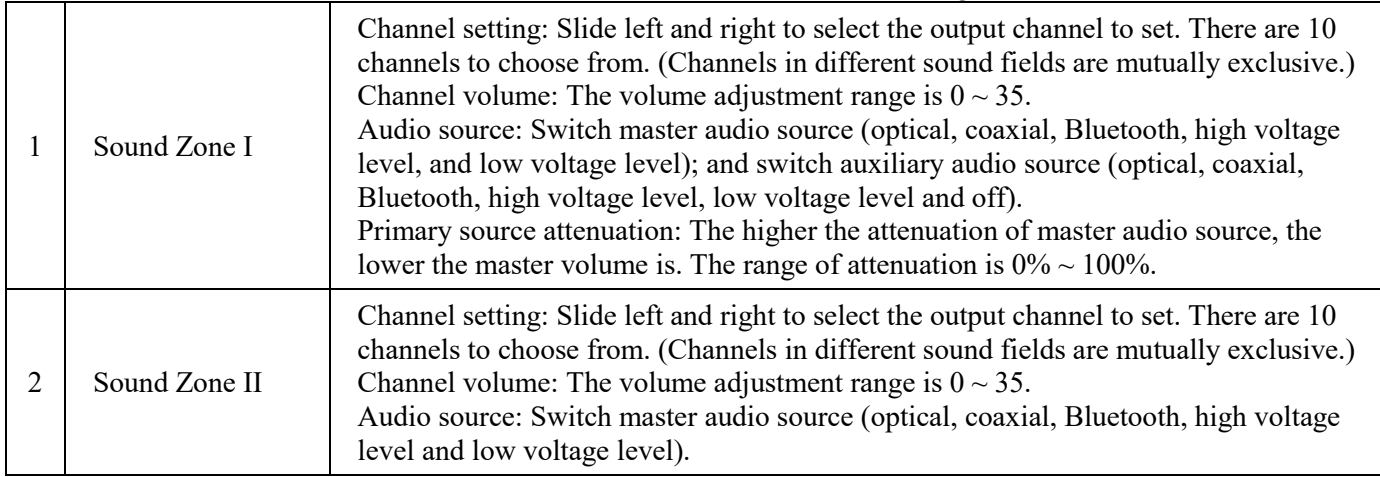

Caution:

- 1. The master audio source and auxiliary audio source of Sound Zone I are mutually exclusive and cannot be superimposed; otherwise, the auxiliary audio source will be invalid (optical and coaxial are both digital audio sources and cannot be superimposed);
- 2. The Sound Zone I and Sound Zone II channels are mutually exclusive and cannot be superimposed.

# **Description of mobile APP - EQ**

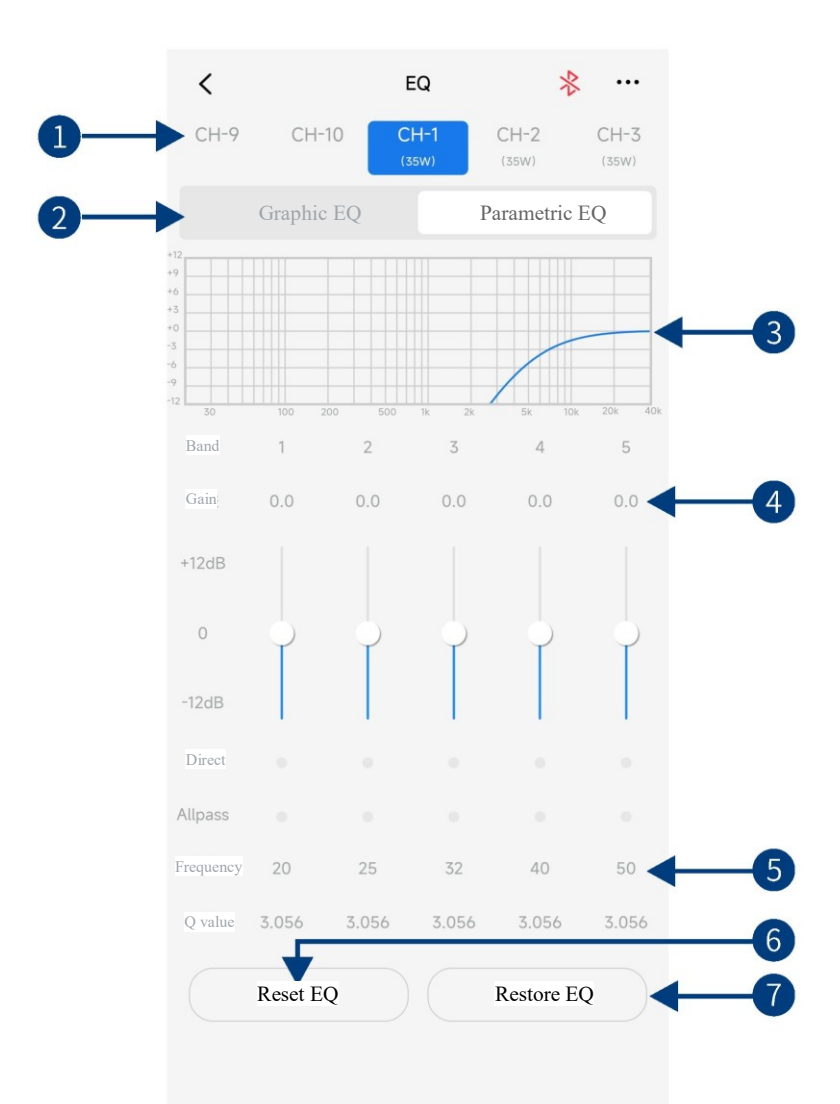

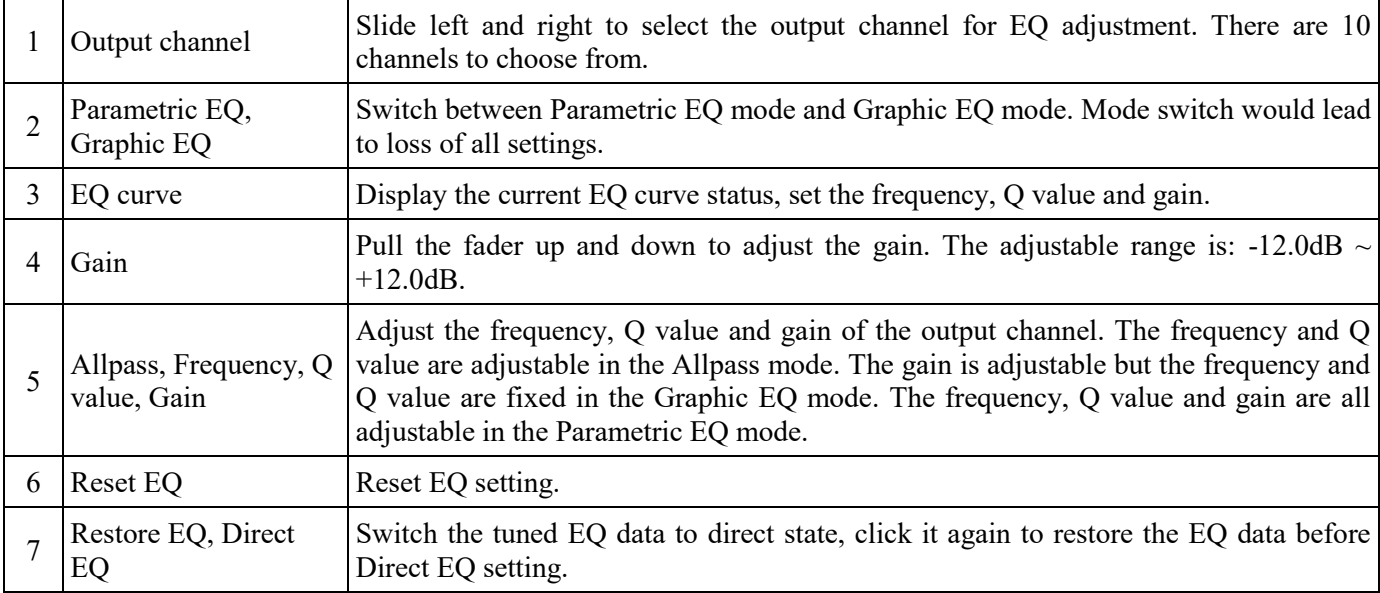

### **Description of mobile APP - Channel**

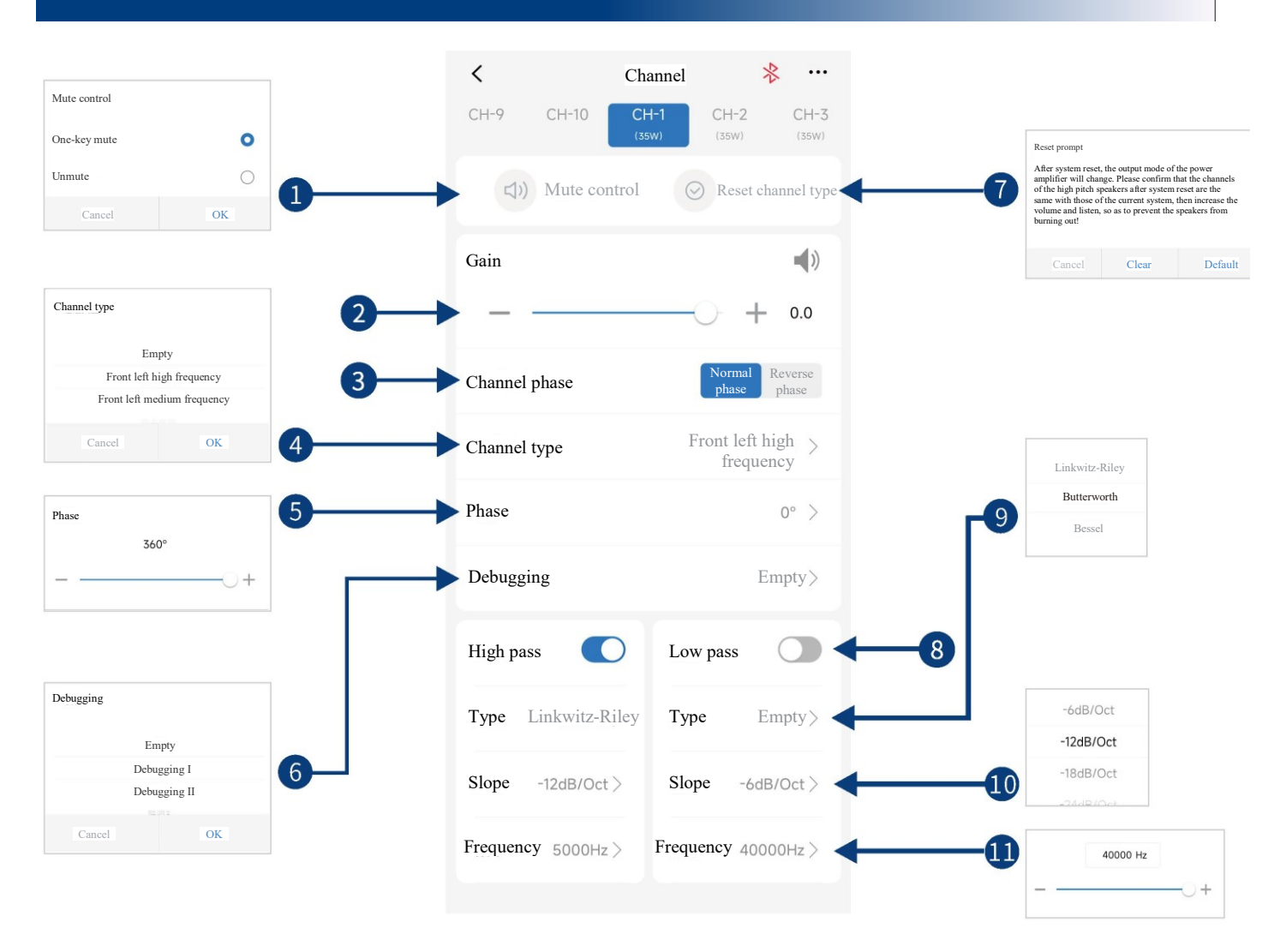

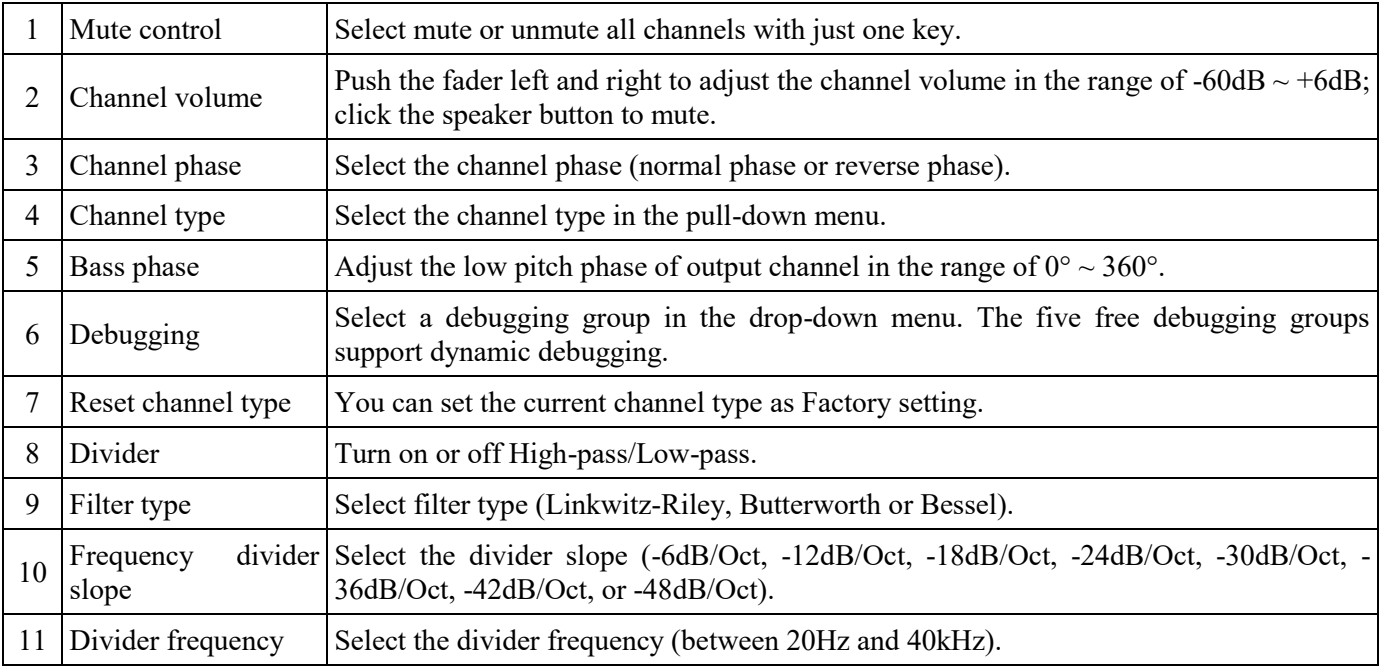

## **Description of mobile APP - Delay**

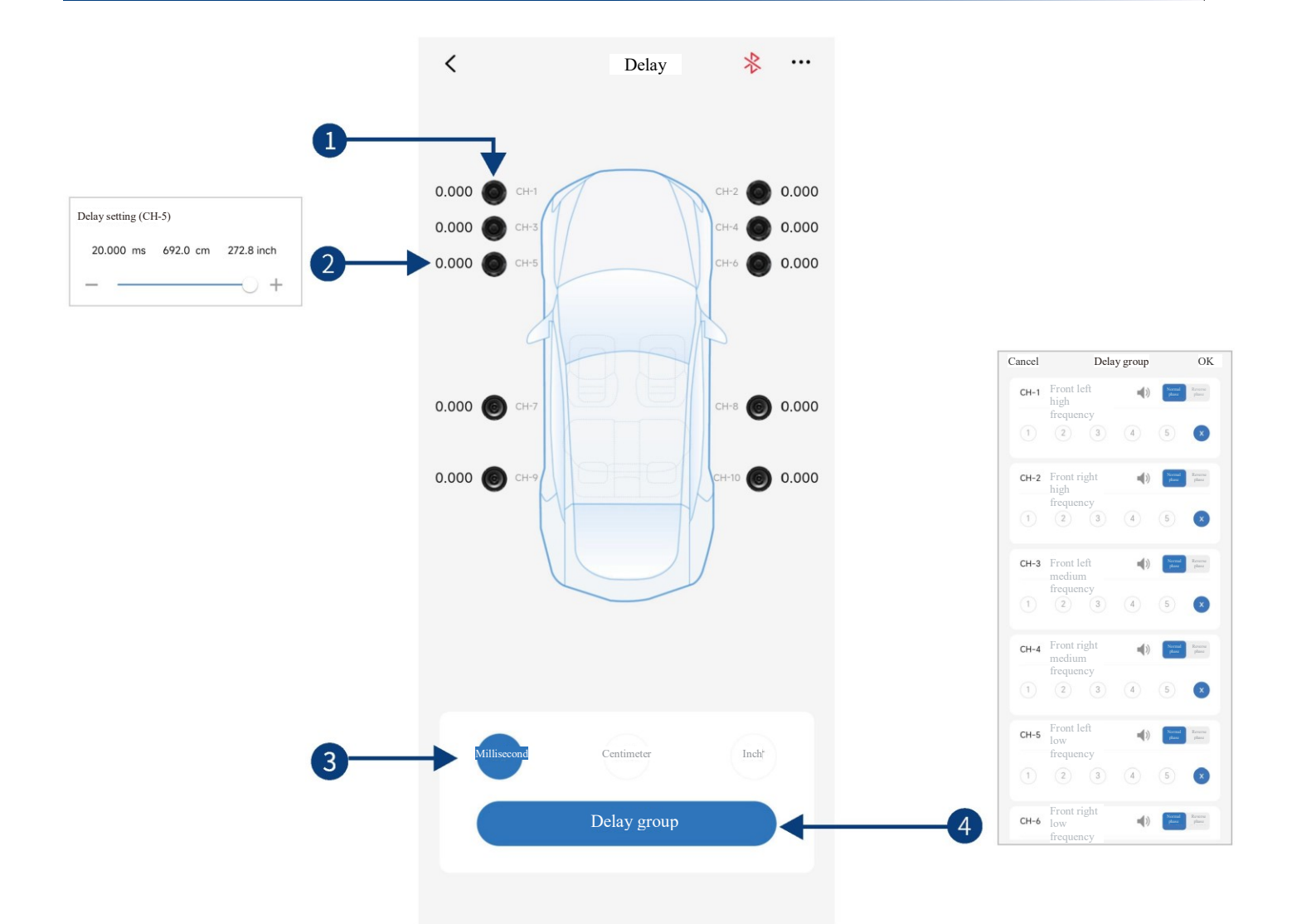

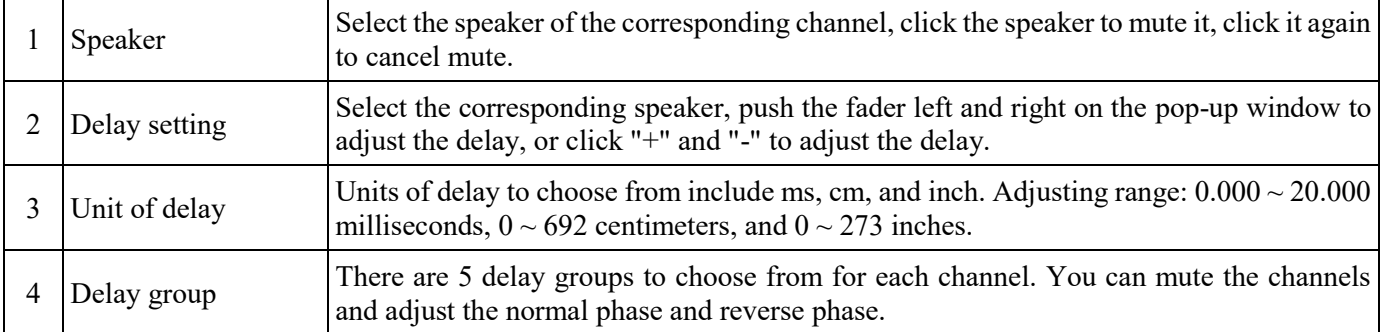

### **Description of mobile APP - Frequency combination**

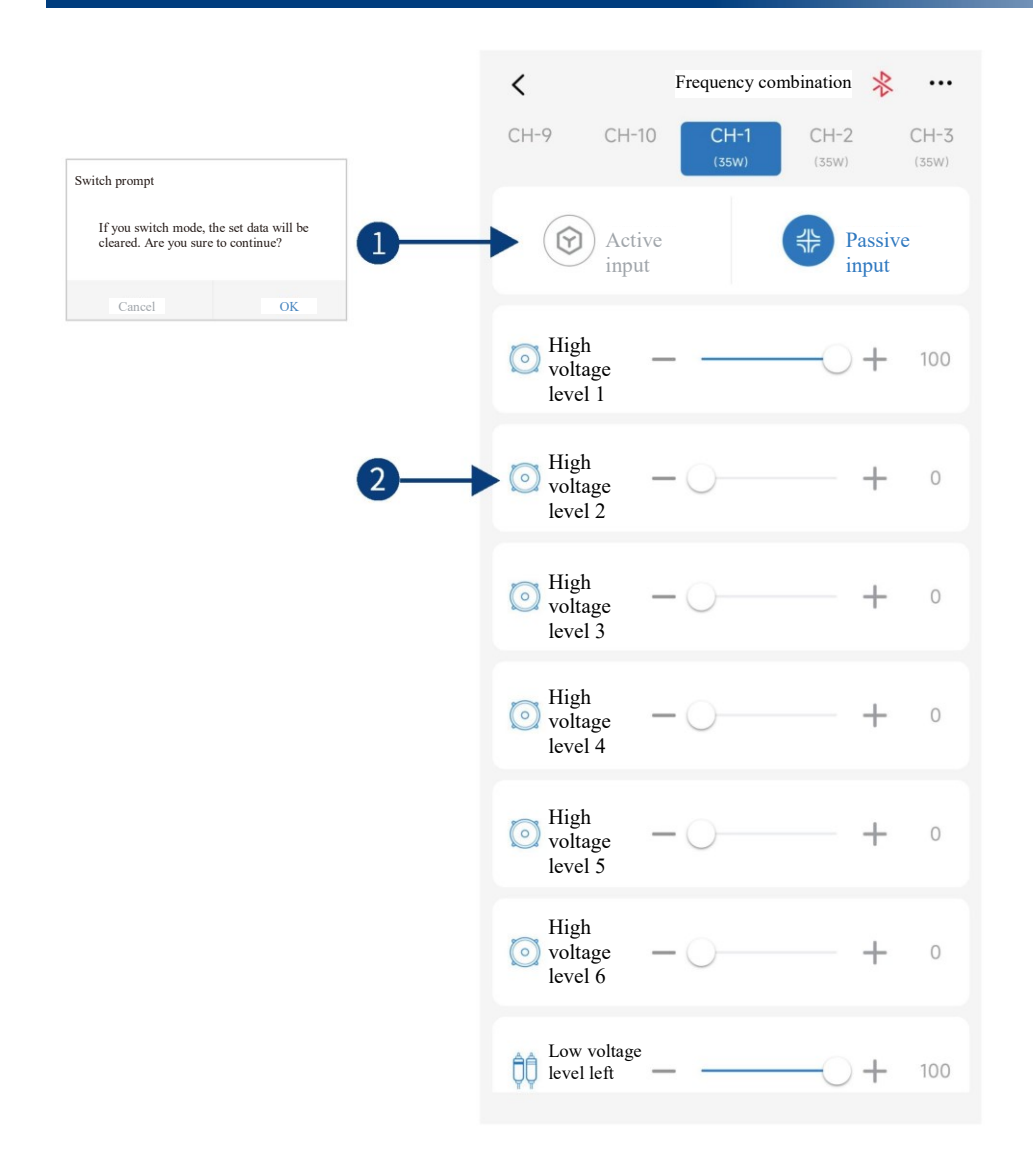

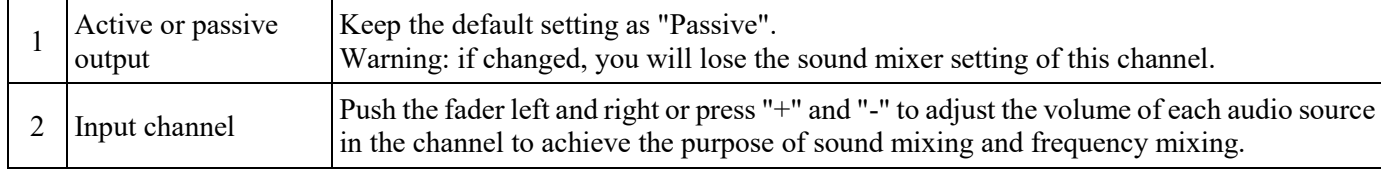

Caution: It is strongly recommended to set the total volume of a channel to 100 to avoid clipping.

# **Description of PC software - Homepage (full sound field)**

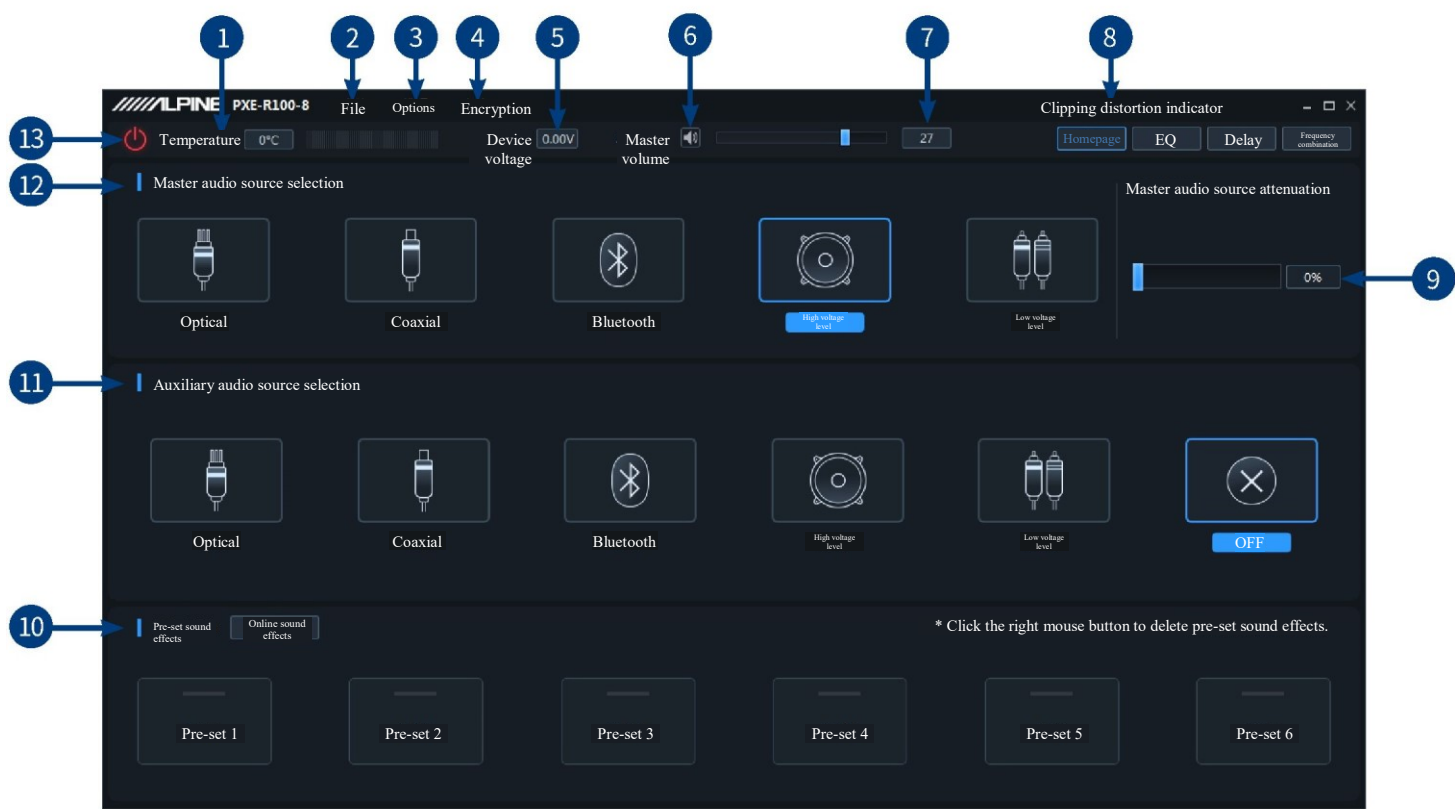

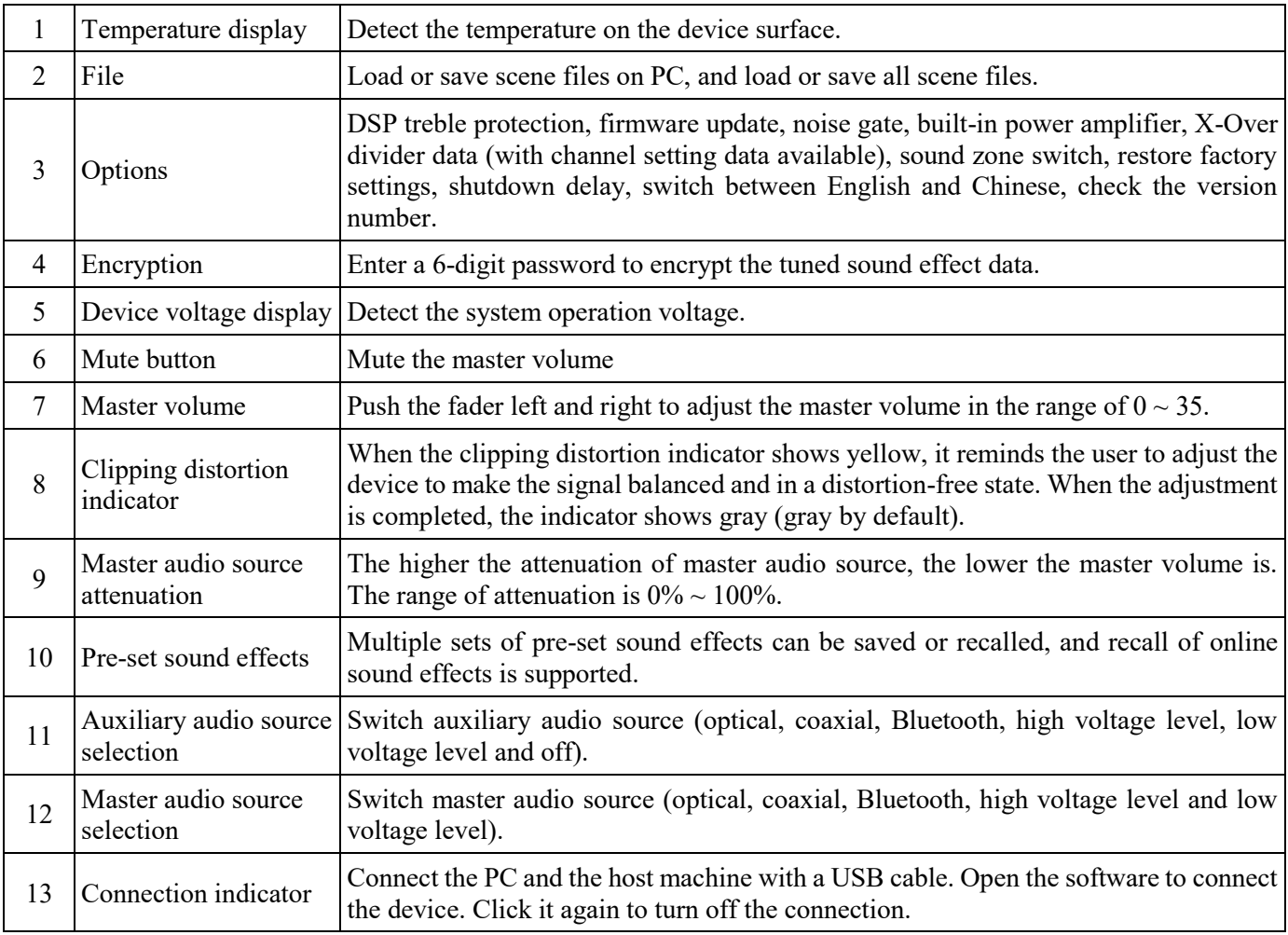

### **Description of PC software - Homepage (sound zone)**

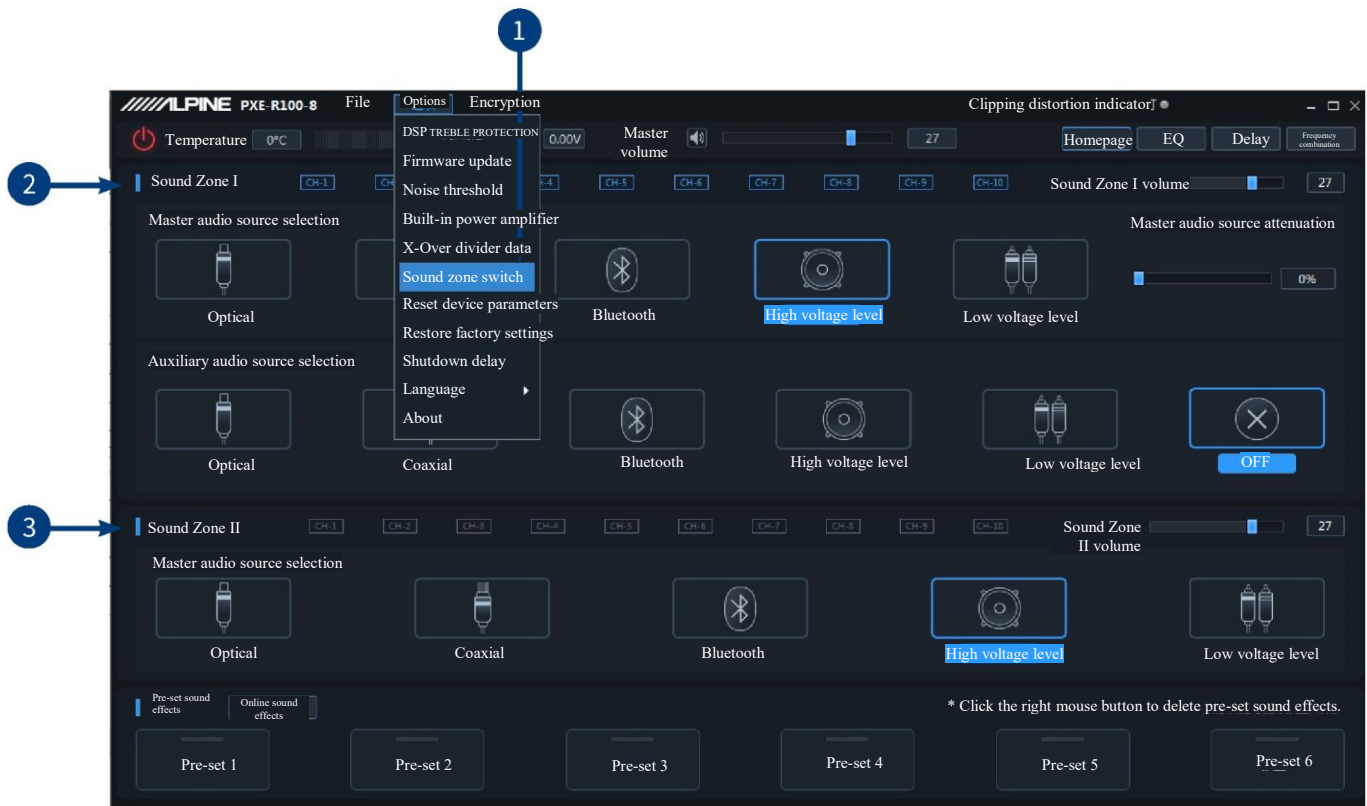

When sound zone switch is turned on, the sound zone interface is shown in the figure above.

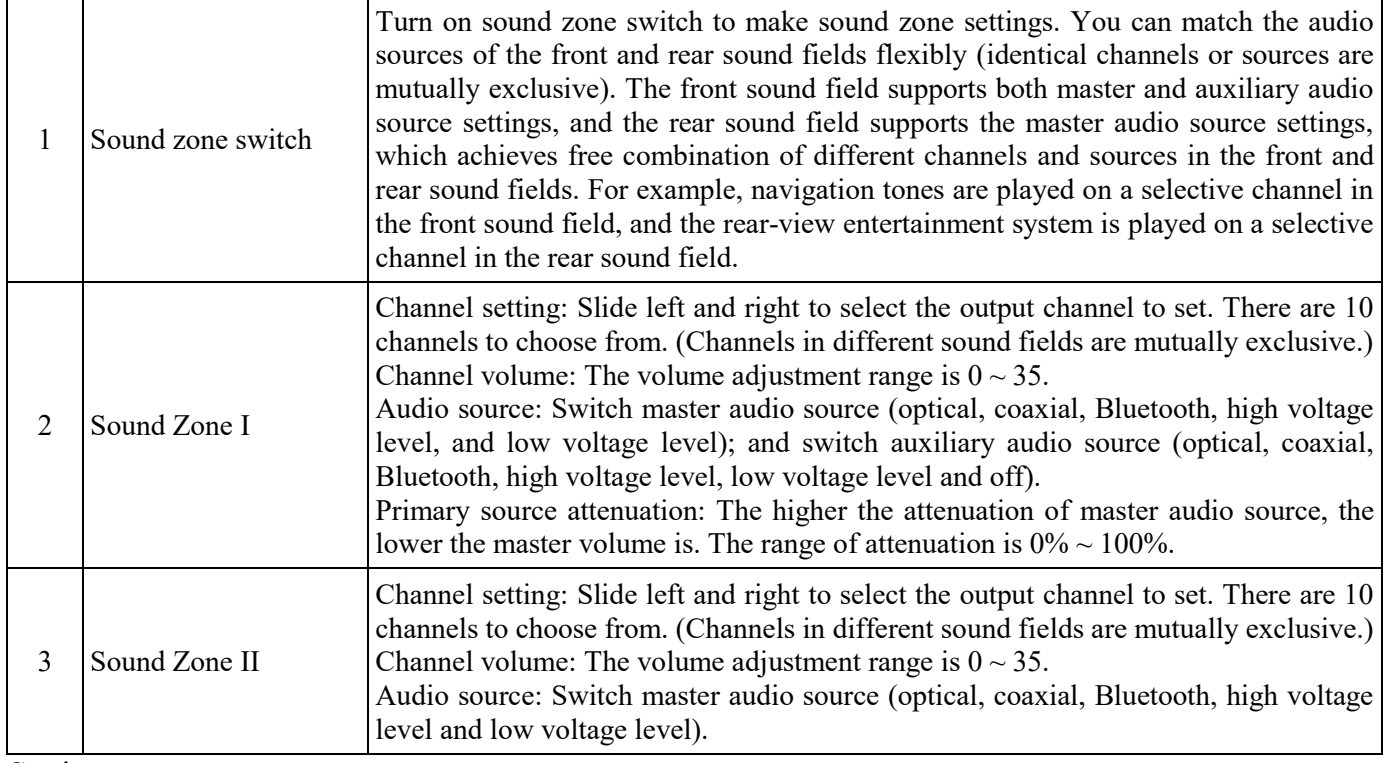

Caution:

1. The master audio source and auxiliary audio source of Sound Zone I are mutually exclusive and cannot be superimposed; otherwise, the auxiliary audio source will be invalid (optical and coaxial are both digital audio sources and cannot be superimposed);

2. The Sound Zone I and Sound Zone II channels are mutually exclusive and cannot be superimposed.

### **Description of PC software - EQ**

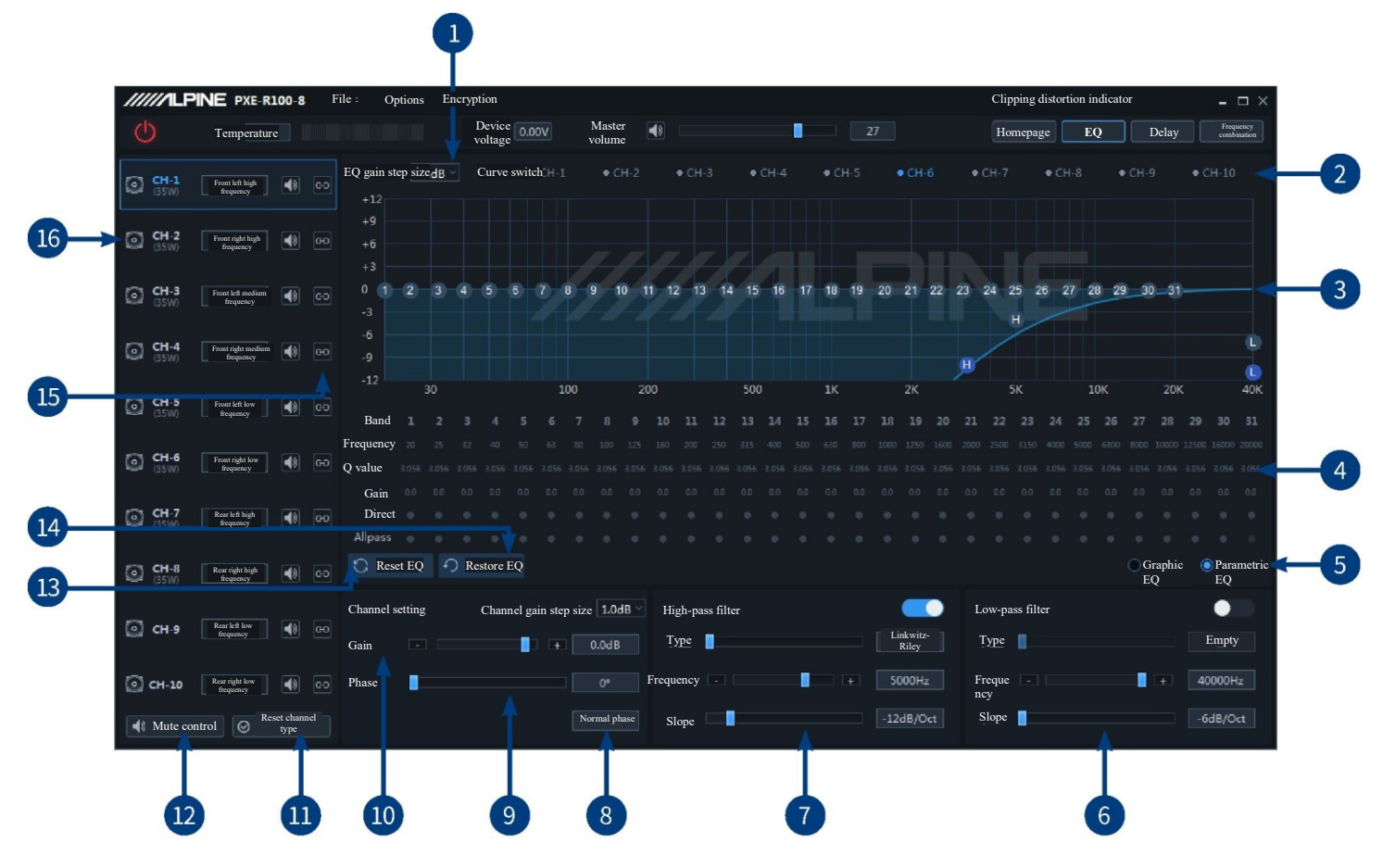

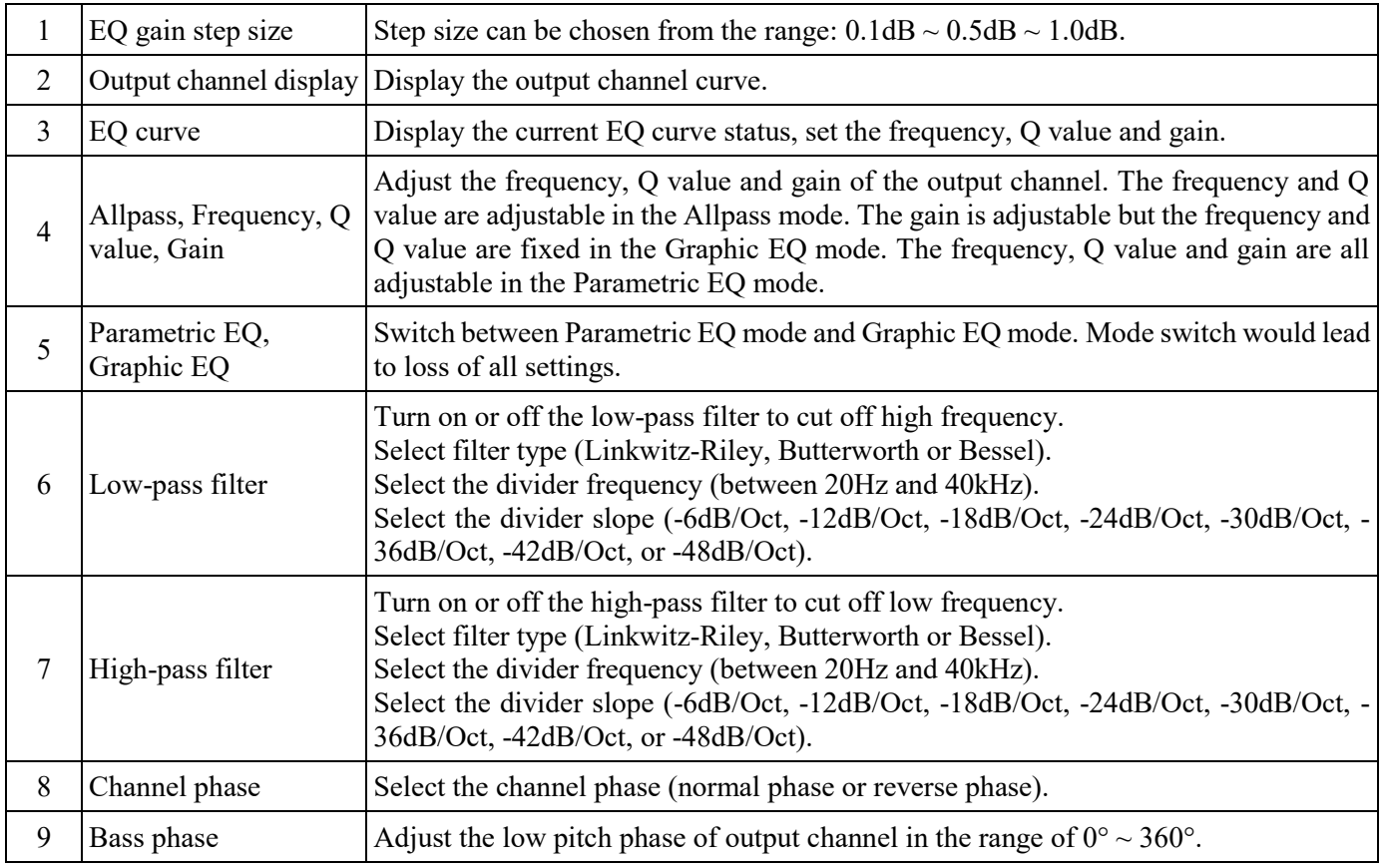

# **Description of PC software - EQ**

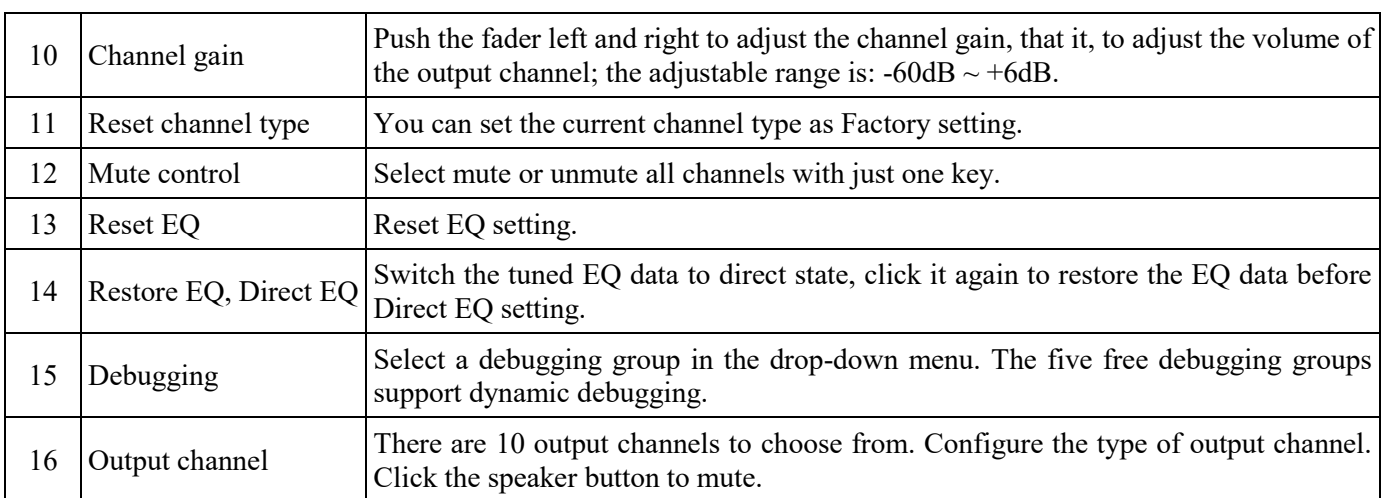

### **Description of PC software - Delay**

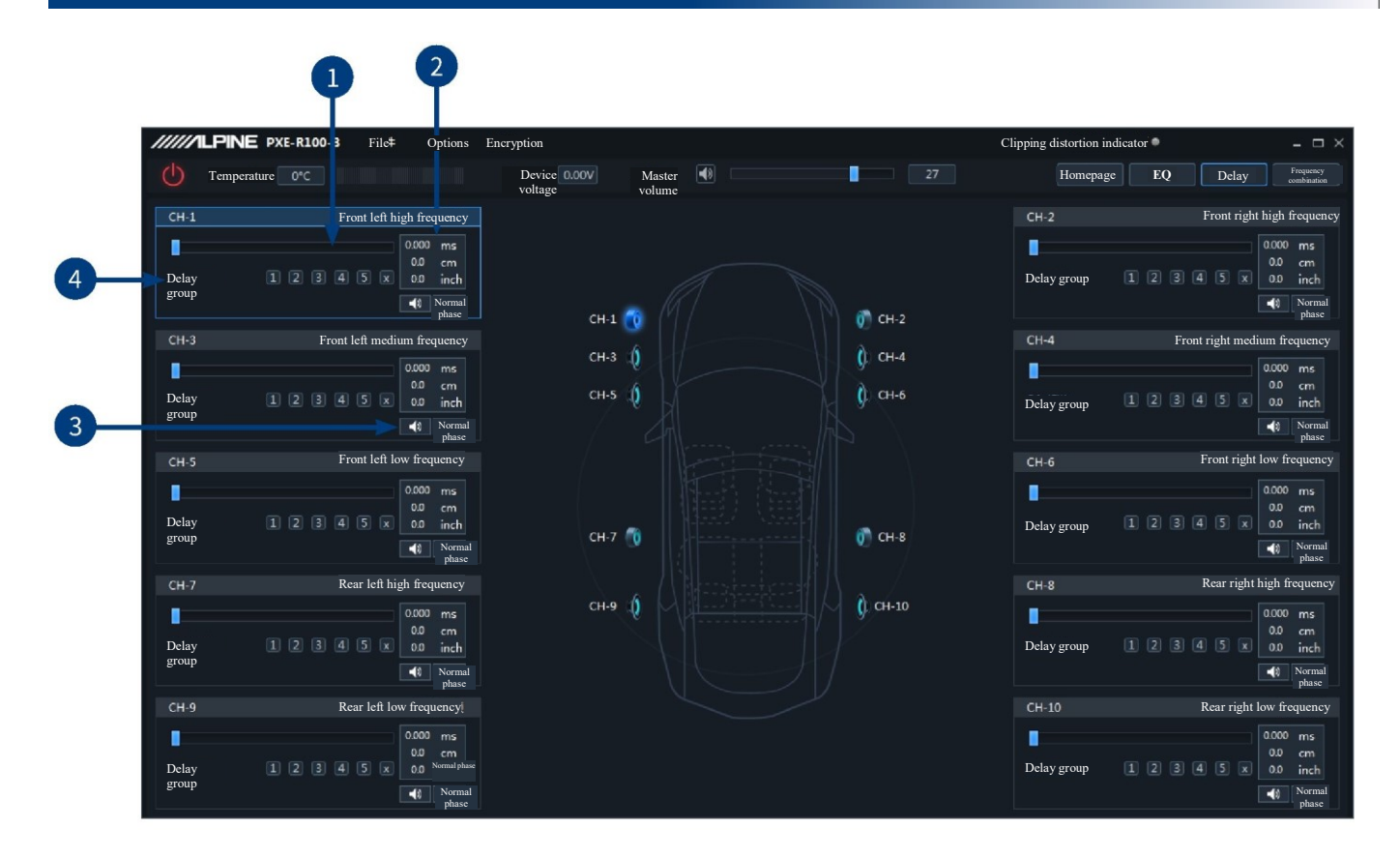

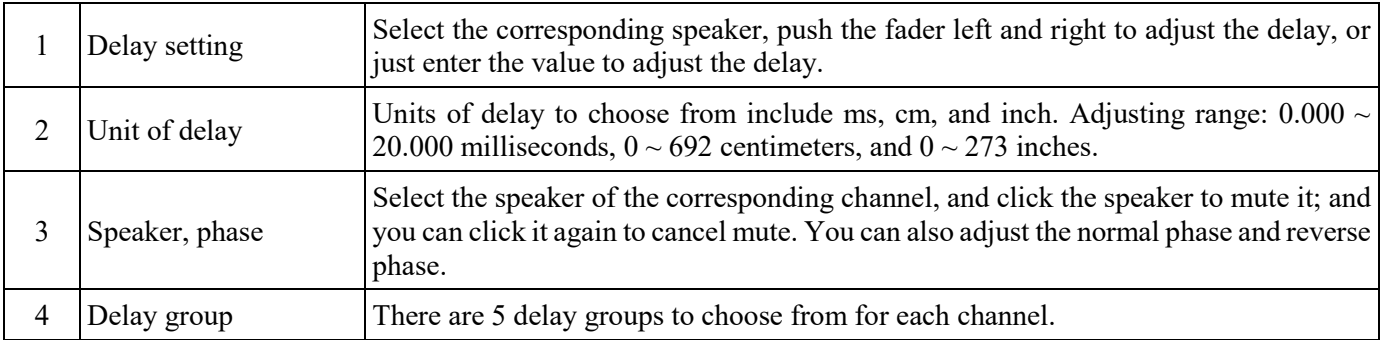

# **Description of PC software - Frequency**

A

**combination**<br> **combination** 

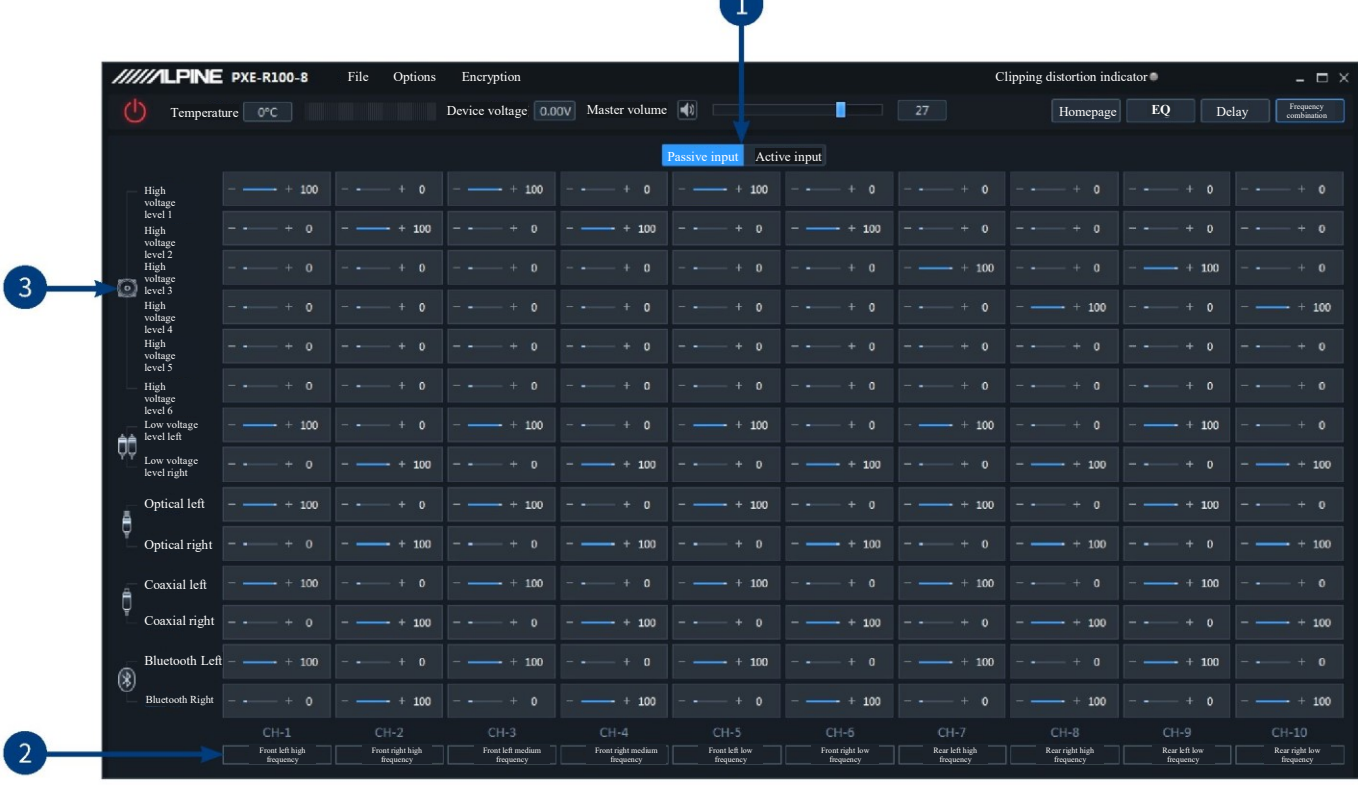

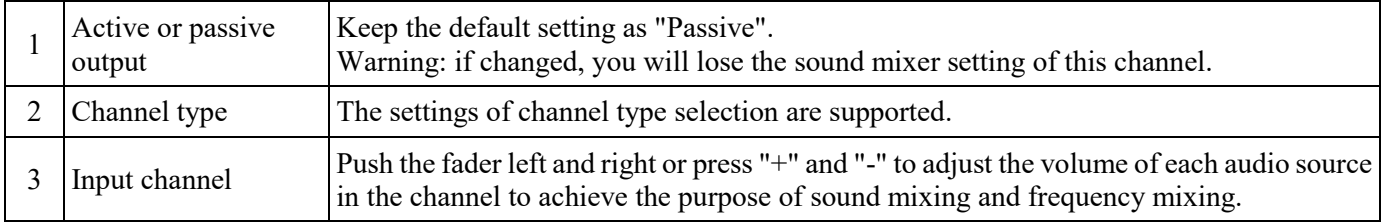

Caution: It is strongly recommended to set the total volume of a channel to 100 to avoid clipping.

# **Specification parameters**

<span id="page-22-0"></span>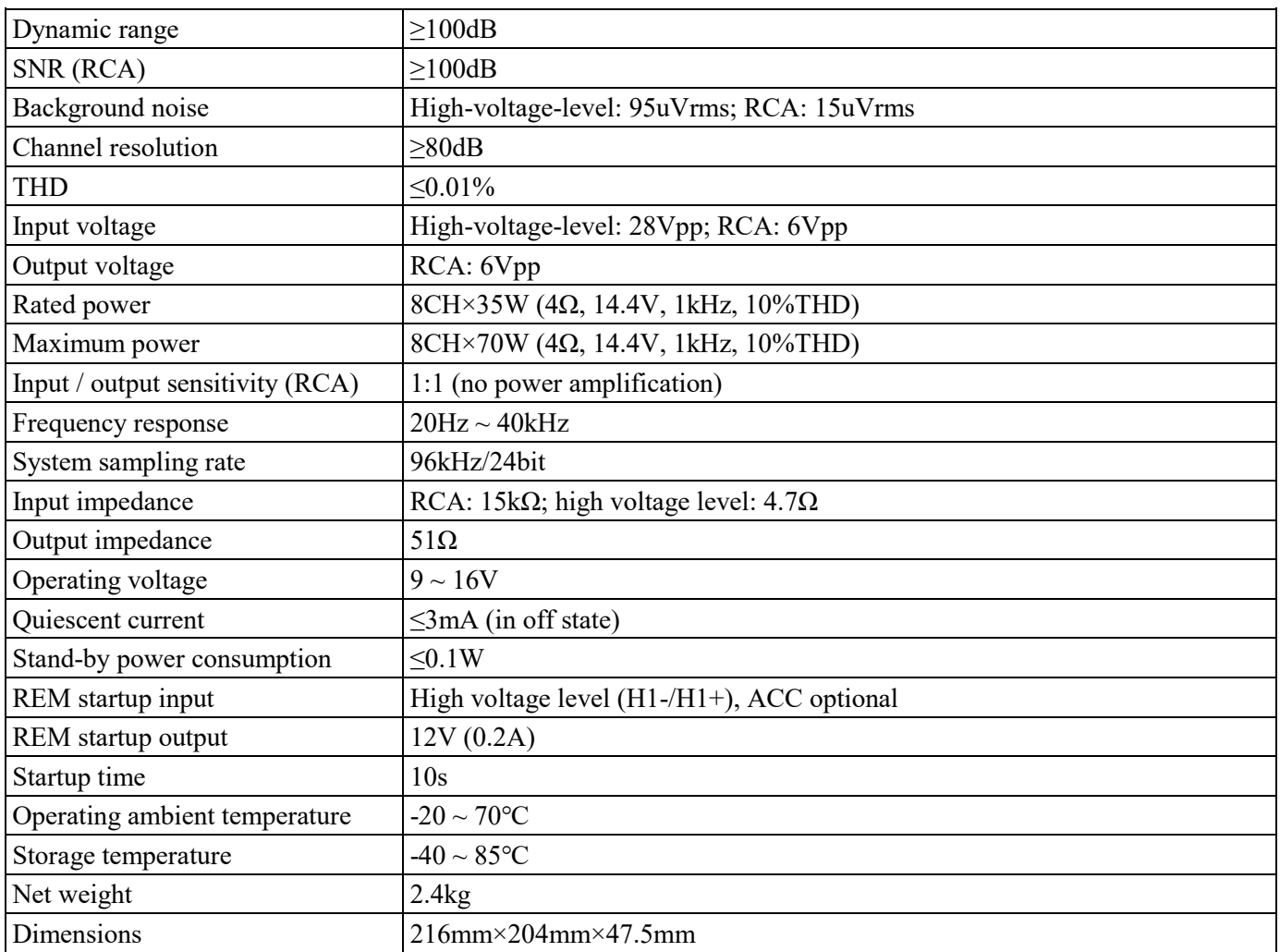

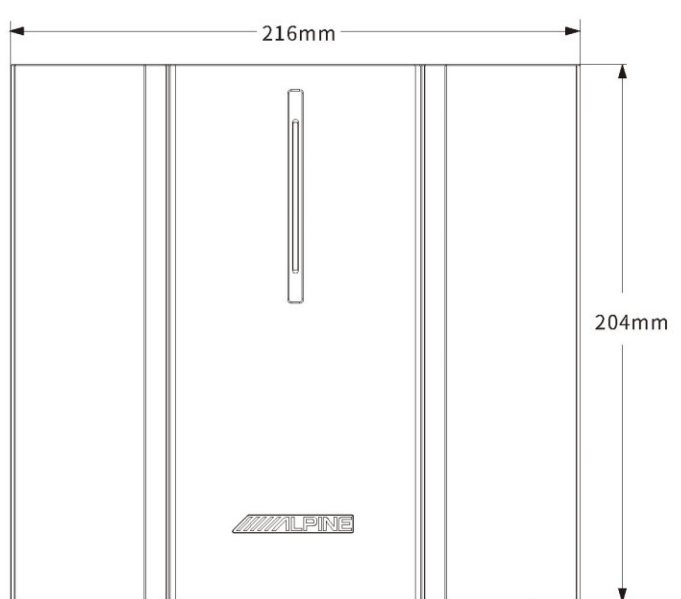

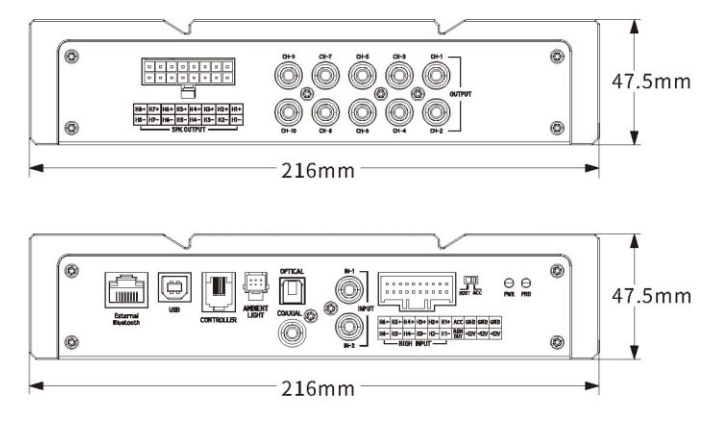

# **Functional parameters**

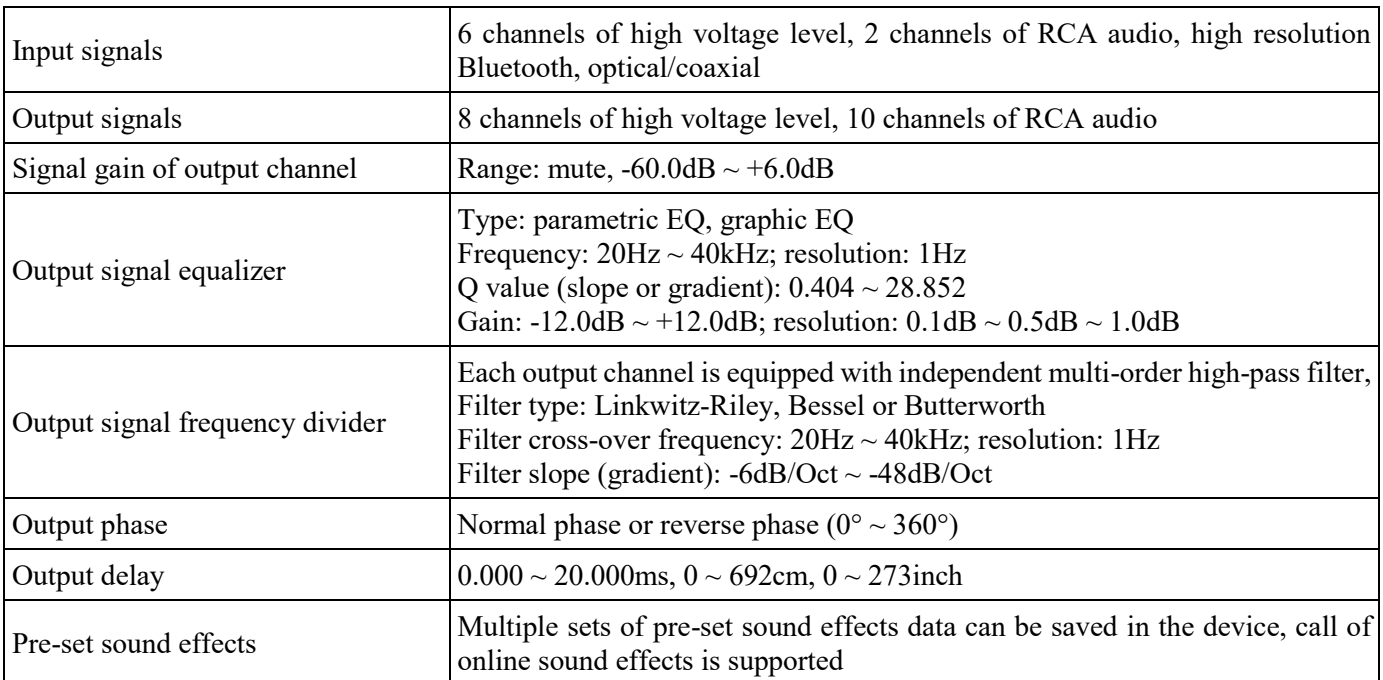